NILU TR: 7/95

NILU : NILU TR 7/95 REFERENCE : 0-95069 DATE : NOVEMBER 1995<br>
ISBN : 82-425-0697-3  $\therefore$  82-425-0697-3

# **User's guide for "KILDER" supporting programmes 1995**

**Frederick Gram** 

**NILU** 

**Norsk institutt for luftforskning**  Norwegian Institute for Air Research Postboks 100 - N-2007 Kjeller - Norway

## **Contents**

1

### Page

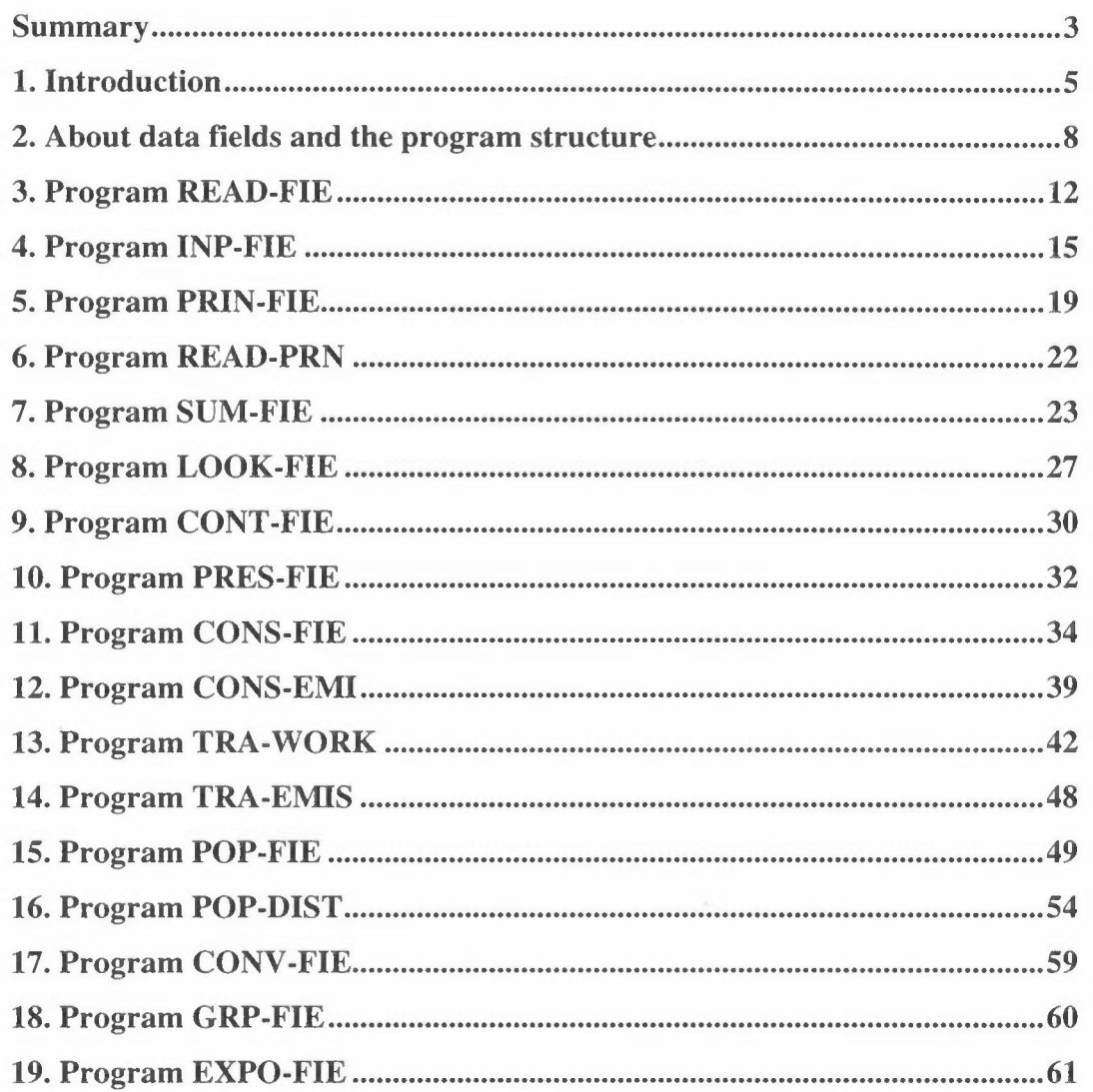

### **Summary**

*The KILDER model system is developed at NILU during the last 20 years. The central part of the system is the dispersion models POI-KILD and ARE-KILD, which calculates long-term averaged concentration distribution for different* source categories. The dispersion models POI-KILD and ARE-KILD are *described in a separate report (NILU TR 5/92). In addition to this, and as least as important, there is a series of small programs for calculating emissions and exposure and for operating with binary data fields.* 

This report contains a revised description of the PC-versions of several different supporting computer programs in the KILDER system. The programs may be divided into four groups:

- programs for input/output etc. of fields and for field handling,
- programs for preparing area code fields and distribution of data
- programs for calculating emissions from traffic and heating
- program for exposure calculations.

As the operating system DOS only accepts 8-character file names, the program names has to be abbreviated in order to remind about what they are doing.

The programs are, the program packages will not always include all of them:

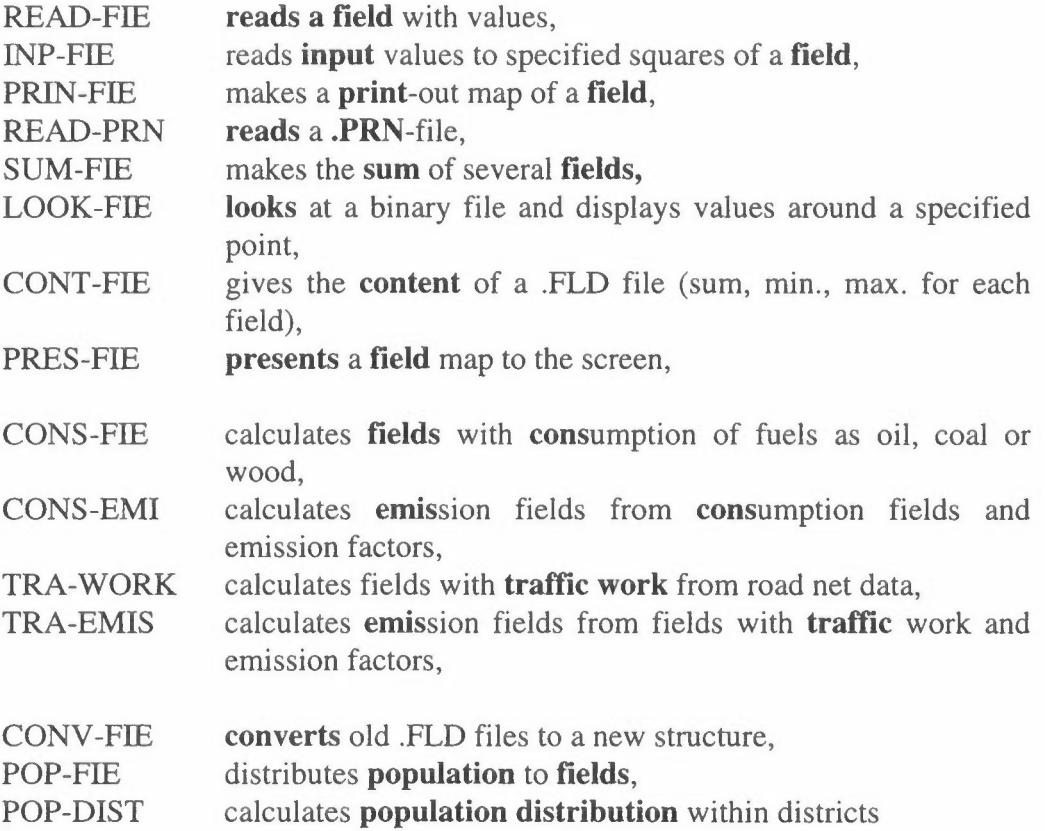

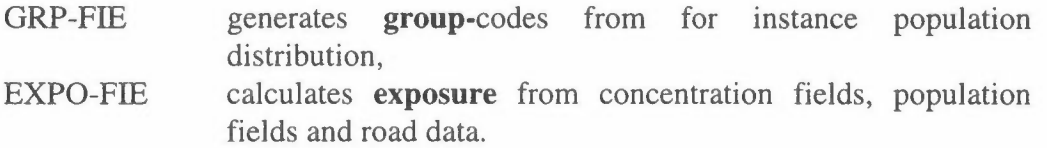

## **User's guide for "KILDER" supporting programmes 1995**

### **1. Introduction**

The KILDER dispersion modelling system has been in use at the Norwegian Institute for Air Research (NILU) for more almost 20 years. It has been gradually developed by active use at NILU, and the most commonly used programmes are included in this report. The programs have been transferred into English PCversions for planning use for Central Pollution Control Board (CPCB) in Dehli, India, and are now all revised according to their comments. The basic units are two Gaussian dispersion models, POI-KILD and ARE-KILD for calculating longterm ground-level concentrations over an area from point and area sources, respectively. These are described separately in another report (NILU TR 5/92). The system also includes 3 programs for statistical evaluation of meteorological and air quality data: WINDFREC, STABFREC and METFREC (NILU TR 4/92).

The KILDER modelling system is, however, more than two dispersion models. Today there is in use at NILU about 30 different supporting programs (some of them only in Norwegian). 8 of these were transferred into English PC-versions for CPCB in May 1992 (NILU TR 6/92). Scientists from NILU introduced the programs in a seminar in Delhi for personell from CPCB and several State Pollution Control Boards. The programs have been in use in 5 regions in India, and the results from the air pollution modelling studies were presented at a seminar at NILU in May, 1994. During the seminar, some minor changes in the programs were suggested, mainly the lack of examples in the User's Guide, which now is included. There has been made a minor change in the file structure, but a program, CONV-FIE converts old files to the new structure. The KILDER system has also been used in air pollution modelling for URBAIR in the mega-cities Bombay, Jakarta, Manila and Kathmandu.

One major feature in the KILDER system is that the file structure is based upon **binary** files with data fields. The data fields are matrixes with different types of values and they may be read into the computer or calculated in different programs. As the files are binary we can not use an editor to look at them, and it is very difficult to change values, which means that this is a safe file structure. The programs are originally written to serve different purposes, so one might in some cases get questions that may seem to be irrelevant for the actual case. For model calculations you want to prepare an hourly emission field, whereas an emission survey report may need yearly emission fields.

Another advantage is that the system consists of a series of programs which are making small steps. In an emission survey the input data may be very deficient, and we have to use other data instead. We may for instance have an estimate of the total consumption of fuels for the area, but will distribute this according to the population distribution. It will then be possible to have a different weight (consumption per capita) for different regions.

The examples to the programs are not real; some are taken from different studies, adjusted to fit the format of this report better, some are just examples. It would be nice if we could follow the calculations for one region through all the programs, but the cities and the data sources are all so different that this has not been possible. This is at the same time the strength of the KILDER system, it is so flexible that the programs may utilize the data that are available for the preparation of the fields.

Figure 1 shows some elements of the "KILDER" air pollution modelling system.

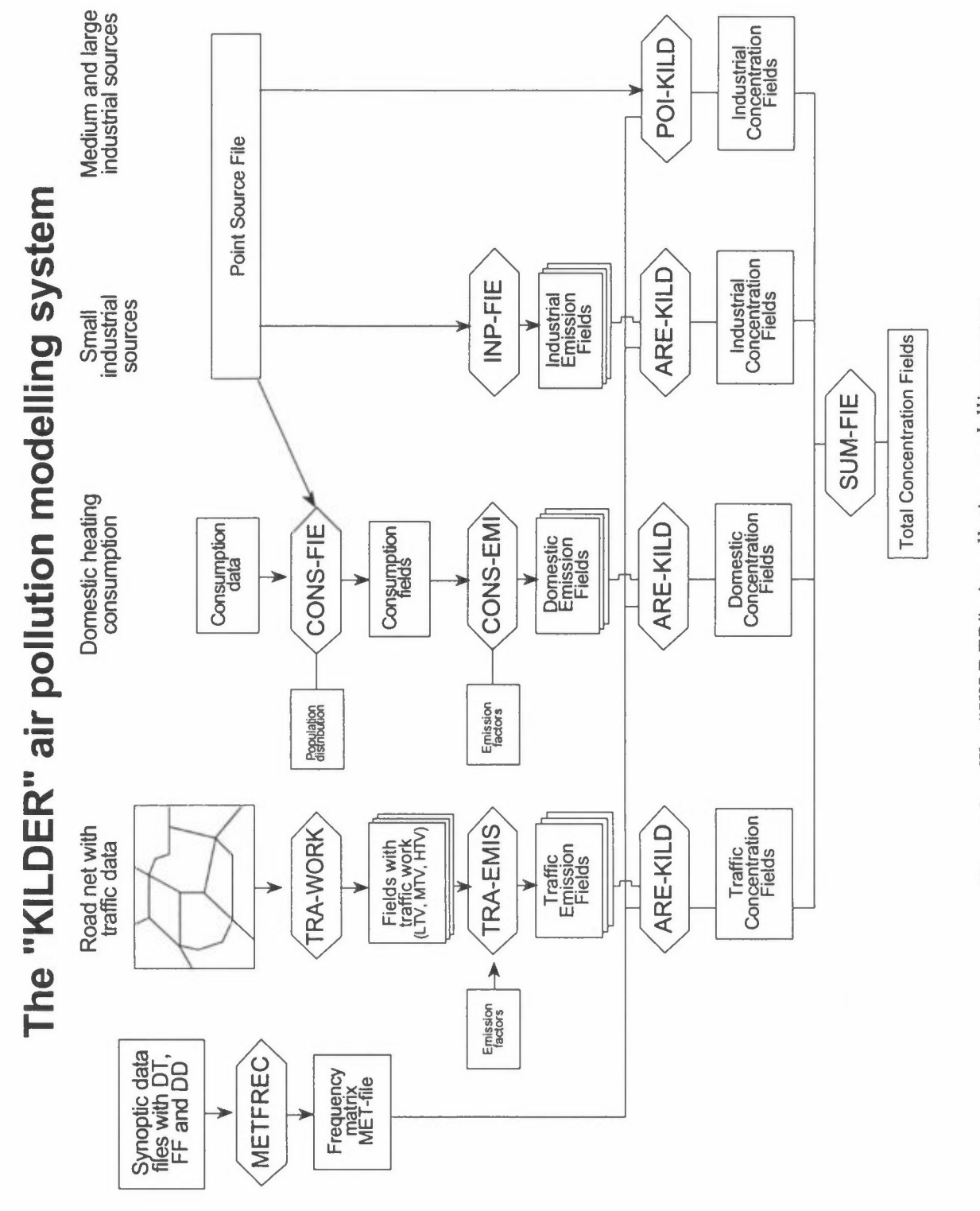

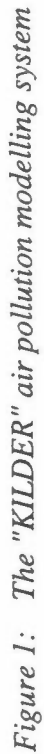

7

### **2. About data fields and the program structure**

The main data communication between the different programs is made through files with data fields. A data field consists of values in a gridded network together with some "around-information". In the data fields the following data are written **unformatted** and stored as **binary** data:

COMPOUND, UNIT, PERIOD, PLACE, SOURCE, DATE, **KX, KY,** !SIZE, **X(KX,KY)** 

The first 6 character variables has been introduced in order to keep the "aroundinformation" together with the data. This is safer than to write on the data listing the background for the data.

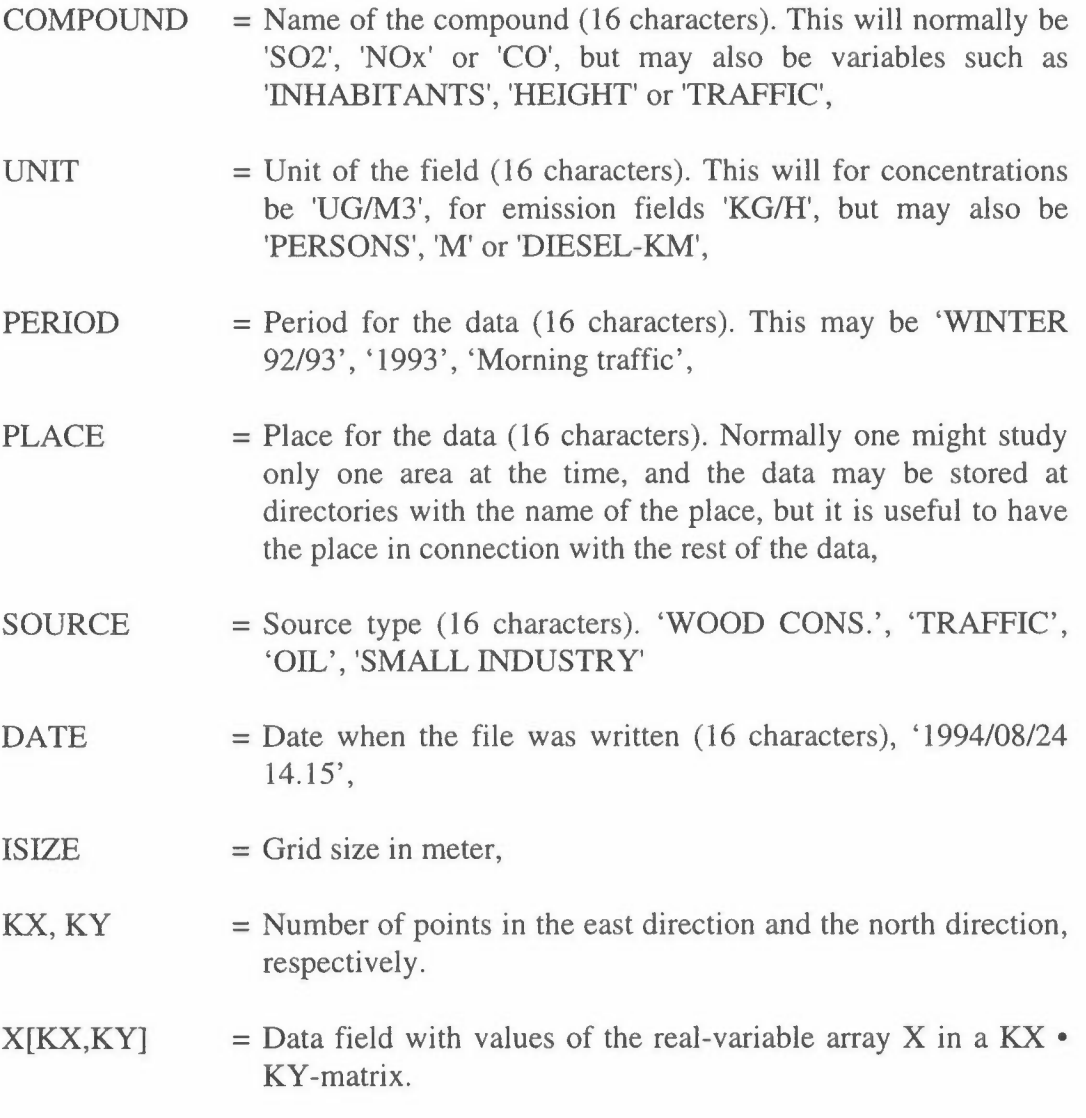

8

As the DOS file system only allows 8 characters in the file names we have to use reserved extension codes in order to keep related **file families:** 

- .FLD binary data fields. These are not readable by a normal editor, but PRIN-FIE makes a listing of the file, and by LOOK-FIE you get displayed values around aspecific point. Some of the -KILD and -FIE programs create several different fields which are written to the same .FLD file, and the programs sometimes have to ask for **which** field that should be read.
- . PRN output file. The routine MAP makes a map of the field which is written to the .PRN-file. Normally a program creates both a .FLD file and a .PRN file.
- . DAT input data file. These files may be combined to a file family, with input data at FILE.DAT as input and FILE.FLO and FILE.PRN as result files .
- . RUN input data to a program may be saved and may be used as input for a later run. Ex.: 'TRAF-NOX.RUN', 'HIMALTSP.RUN'
- .MET file with meteorological data for use in the KILDER programmes.

When we are performing calculations for an area we will have both emission and concentration fields for many source groups. It is essential to follow an uniform system in the file names:

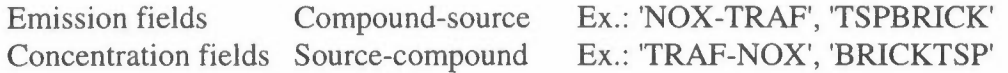

You have to keep order of the files and file types yourself, the programs does not check that you use a correct file (except when you read a field it should be read from a .FLD file).

### **Library routines**

All programs use a set of KILDER library routines:

INFE for reading and OUTFE for writing of binary unformatted files, GETFE to fetch a data field.

**WHEN** gives the date for the creation of a field: 1995/08/15 11.08.

**MAP** gives a print-out of the data fields. The MAP routine scales automatic the figures to give four ciphers for the maximum value of the field. For a line printer with 10 characters/inch and 6 lines/inch this will give a map with l/2"xl/2" squares. When using a postscript printer this is prepared to make nice letters or reports with different size of the different characters. In the examples in this report we have used Courier, which gives each character the same size.

The routine finds maximum (and minimum if this is negative) of the field, and the sum of the values of the field. When it is an emission field, the sum is the total emission of that source group. For concentration fields, the sum is just the sum of the concentration values.

The routine also calculates the decimal part of the sum. If this is zero, it assumes that it is a map of integers. If the integers are higher than 9999, they are written as reals with a scale factor.

When performing calculation for an area, it is recommended to make a transparent sketch of a map of the area in the same scale (1 inch to 2000) meter for a km-grid,  $l$ "=1 mile for a  $1/2$ -mile grid), as shown in figure 1. This fits to the output of a normal line printer, and may be used as an overlay together with the print-out.

The overlay is also useful when you shall prepare other .DAT files. The overlay shown does not fit to the print-outs in this report.

### **Input data**

The programs are normally run interactive with input from the terminal. Some programs needs more input, and data are read from files. The file names and some other variables should be embedded in apostrophes. Some questions asks for short answers, *YIN,* without apostrophes.

Input data from the terminal are separated by a comma or a blank.

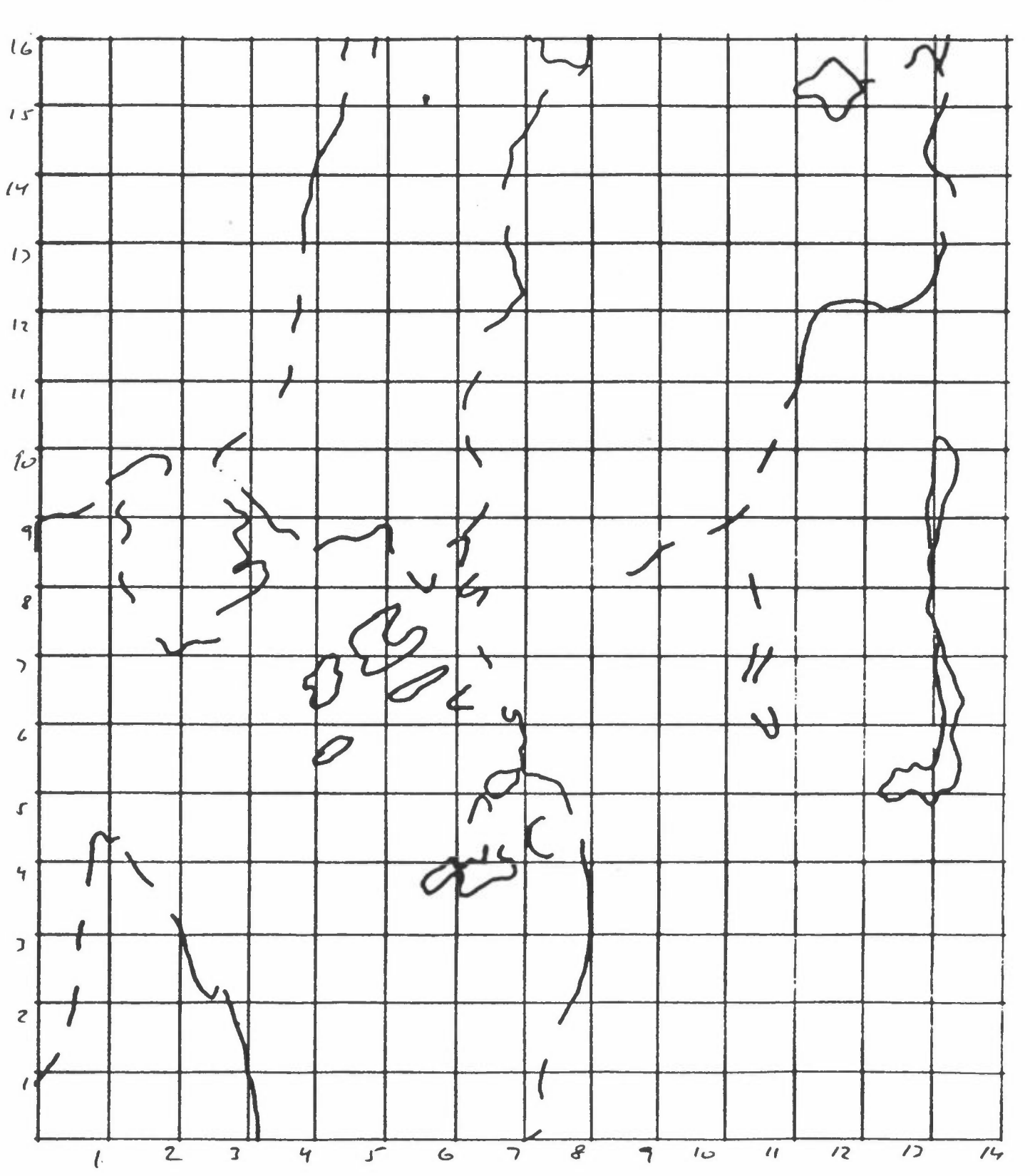

*Figure 2: Overlay for print-out.* 

NILU TR 7/95

11

### **3. Program READ-FIE**

The program is normally run interactive, and it reads one or more data matrixes from an ASCII-file and stores them binary at an .FLD-file.

### **Input data to READ-FIE**

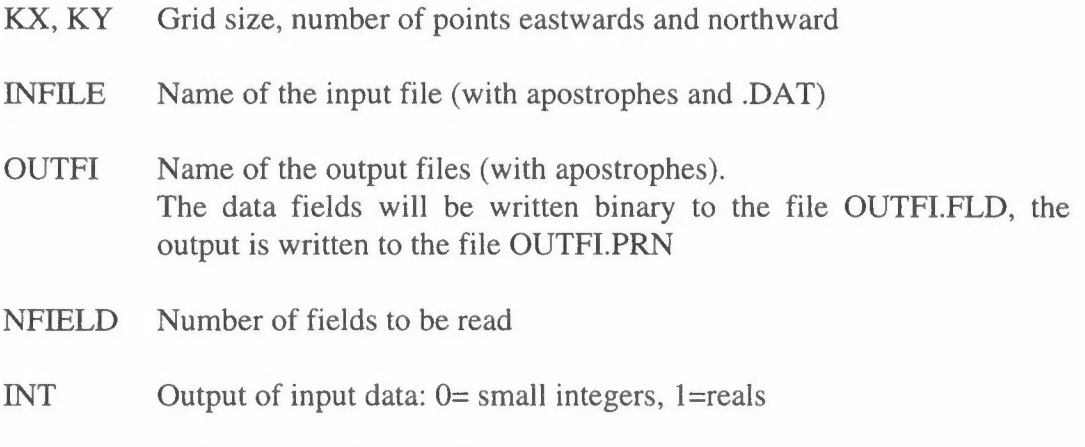

The following data are read from INFILE:

INFORM Input format for the data (with parentheses) Integers are read into the program as reals with format Fx.0.

Before each data field is two lines with heading, which is read **unformatted:** 

### COMPOUND, UNIT, PERIOD, PLACE, SOURCE all with apostrophes

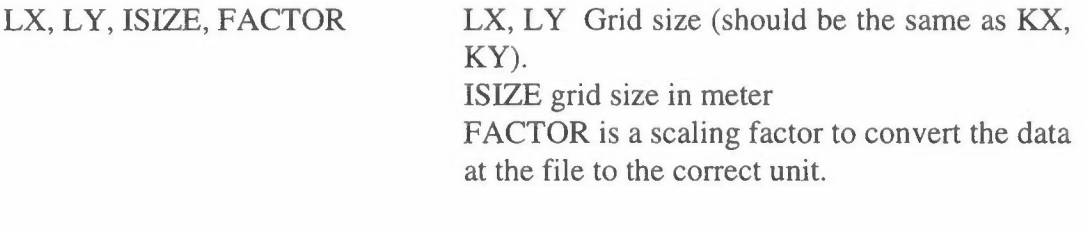

 $((X(I,K), I=1, KX), K=KY,1,-1)$  Data field, read according to the format INFORM; KX values at each line. The northmost line is read first, then southwards. **All** data are read as reals, but with output according to INT. The MAP routine scales normally (INT=l) the output map to 4 ciphers for the maximum value. For small integers we have no scaling

(INT=0), otherwise we get values as 200. \* l.0E-2

### **Example and output from READ-FIE**

As an example the program shall read an emission field from a test area. The input data will be:

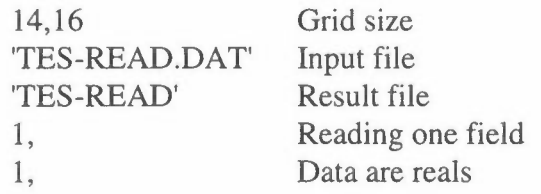

The input file 'TES-READ.DAT' will be:

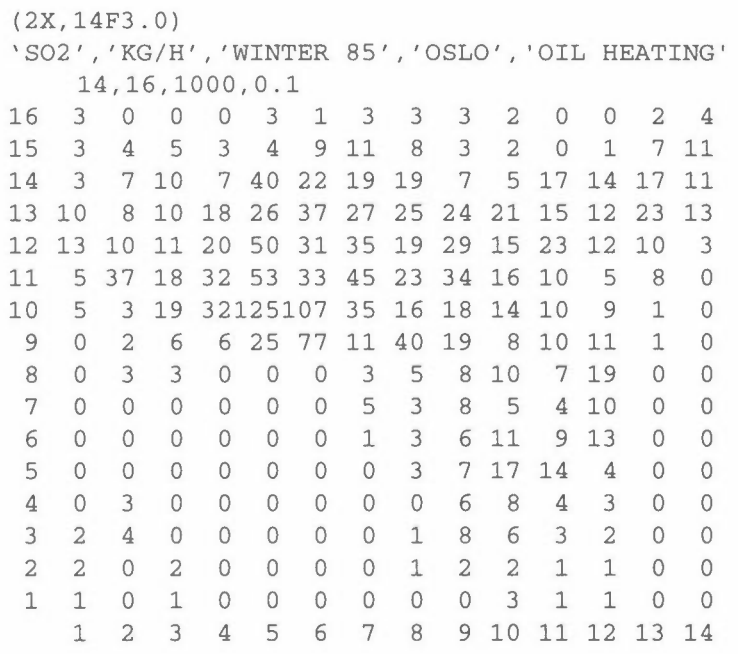

The figures in the file should be multiplied by 0.1 to give the unit KG/H. The column to the left and the last line will not be read by the programme, but they may be useful.

The data field will be written binary to TES-READ.FLO, whereas the output is written to TES-READ.PRN. The output is very similar to the input file.

Another example: In CONS-FIE we shall distribute some oil consumption according to the population distribution in different regions.

The input will be:

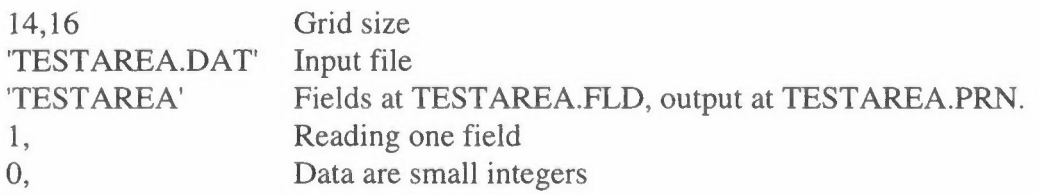

The regions are read from the file TESTAREA.DAT:

```
(4X,14F3.0) 
'AREA CODE', 'CODE NUMBER', '1994', 'TESTPLACE', 'AREA' 
14,16,1000,1.0 
 16 3 3 3 3 5 5 5 5 6 6 6 6 6 6 
 15 3 3 3 3 5 5 5 6 6 6 6 6 6 6 
 14 3 3 3 3 5 5 5 6 6 6 6 6 6 6 
 13 3 3 3 3 5 5 2 6 6 6 6 6 6 6 
 12 3 3 3 3 5 2 2 6 6 6 6 6 6 7 
 11 3 3 3 5 2 2 2 2 6 6 6 7 7 7 
 10 3 4 4 2 2 1 1 2 6 6 6 7 7 0 
  9 0 4 4 2 2 1 1 2 6 6 7 7 0 0 
  8 0 4 4 0 0 0 8 8 8 7 7 7 0 0 
  7 0 0 0 0 0 0 8 8 8 7 7 7 0 0 
  6 0 0 0 0 0 0 8 8 8 7 7 7 0 0 
  5 9 9 0 0 0 0 8 8 8 8 7 7 0 0 
  4 9 9 0 0 0 8 8 8 8 8 8 0 0 0 
  3 9 9 9 0 0 0 0 8 8 8 8 0 0 0 
  2 9 9 9 0 0 0 0 8 8 8 8 8 0 0 
  1 9 9 9 0 0 0 0 8 8 8 8 8 0 0 
    1 2 3 4 5 6 7 8 9 10 11 12 13 14
```
### **4. Program INP-FIE**

This is a program which may be very useful in many cases, but it has a complex input. The program is normally run as a batch job. In the program values may be given for specified squares or areas of squares. It is possible to read values for 4 fields at the same time.

### **Input data to INP-FIE**

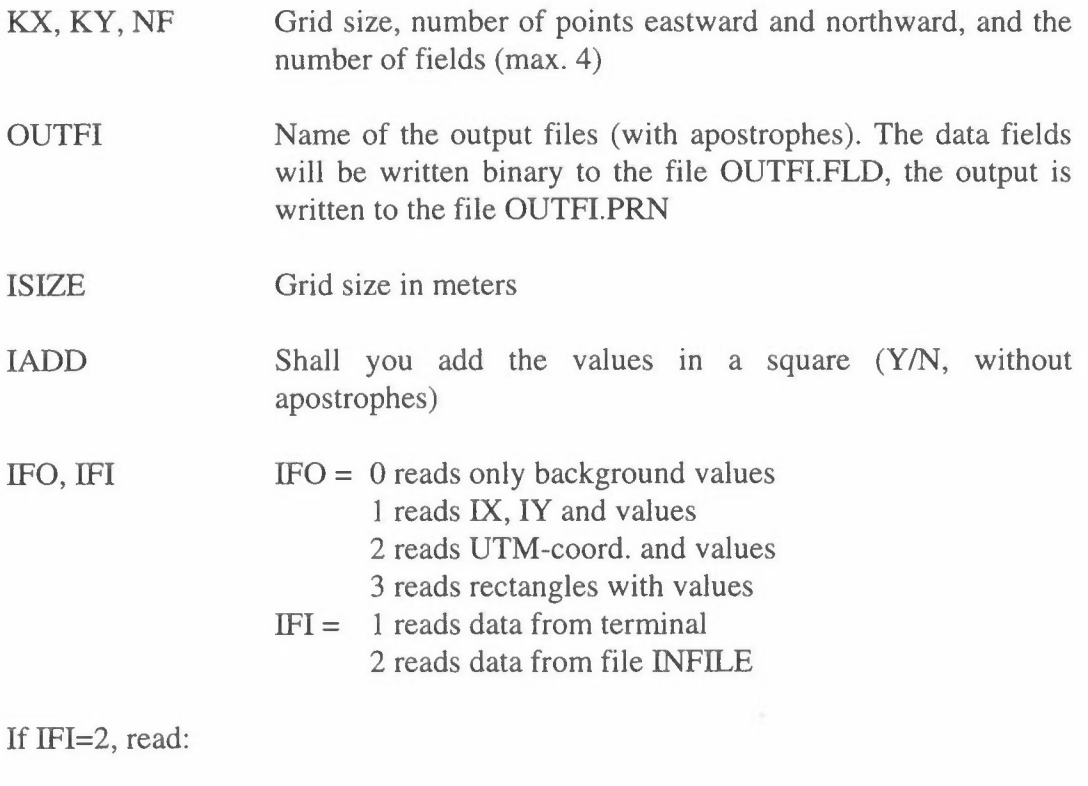

INFILE Name of the input file (with apostrophes and .DAT)

Input continues from file or terminal:

PERIOD, PLACE, SOURCE All with apostrophes

For NF fields is read:

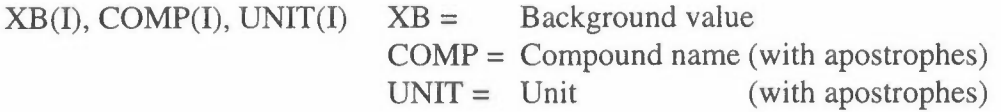

If IFO=1, read from file or terminal:

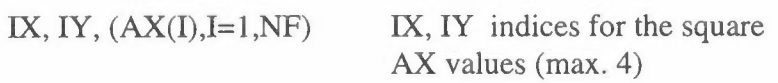

Date are read until end of the file or a line with -1,,,,,

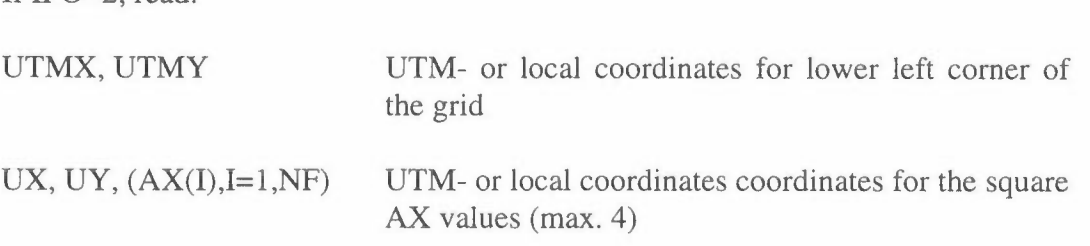

Date are read until end of the file or a line with -1,,,,,

IF IF0=3, read:

If  $IFO=2$ , read:

JX, JY, LX, LY,  $(AX(I),I=1,NF)$  All squares within the rectangle with lower left corner (JX, JY) and upper left corner (LX, LY) will have the values AX. A rectangle may cover one single square or many squares,

when  $I$   $FI=1$ .

For each rectangle the program asks if we want more rectangles, until the answer is N (without apostrophes).

When the data are read, the program asks:

Do you neEd to re-scale the data? *YIN.* 

If the answer is **Y,** a scale factor is requested, and the values read are multiplied by this.

Finally the program asks for scaling oF the output

 $ISC=1$ ISC=2 Automative scaling No scaling

 $ISC=3$ New scale factor

If ISC=3, a new scale factor is read.

Example for input to INP-FIE:

In TESTPLACE we want to adjust emission fields for 2 planned central heating networks as indicated in the figure below:

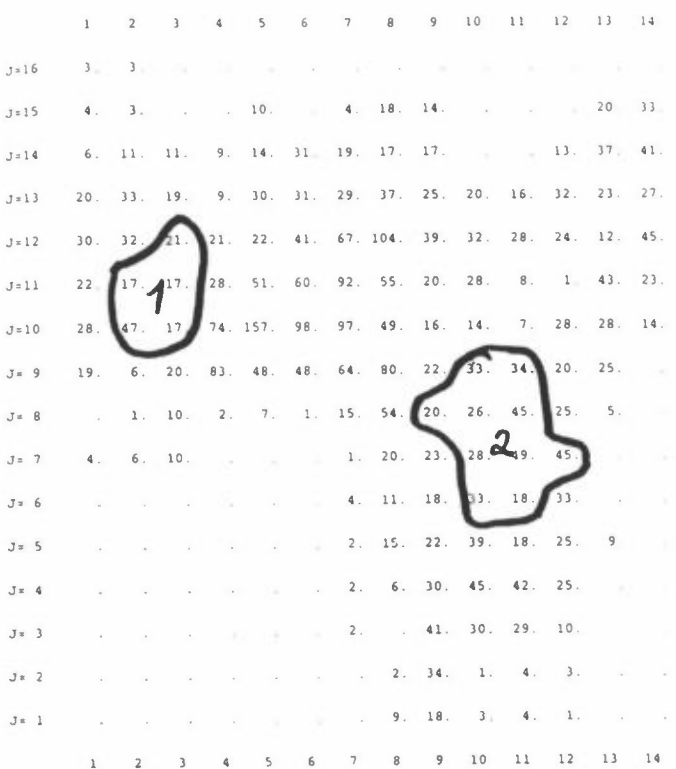

Program\INP-FIE

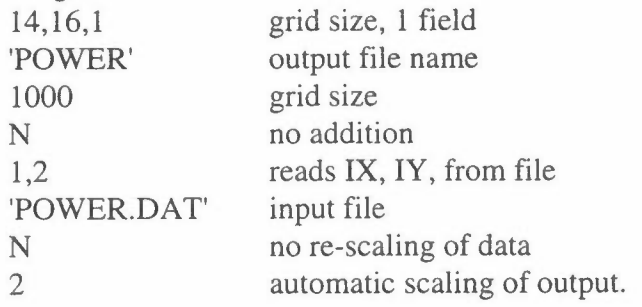

From 'POWER.DAT' is read:

### '2000', 'TESTPLACE', 'CENTRAL HEATING' 0, 'PLANT', 'INTEGER'

2,10,1 2,11, 1 3,10,1 3, 11, 1 3,12, 1 9,8,2 10,6,2 10,7,2 10,8,2

10,9,2 11,6,2 11,7,2 11,8,2 11,9,2 12,7,2  $-1, , , ,$ 

The data might also be read interactive (IFI=1) as a combination of rectangles:

2,10,3,11,1 y 3,12,3,12,1 y 10,6,11,9,2 y 9,8,9,8,2 y 12,7,12,7,2 N

### **5. Program PRIN-FIE**

Normally the results from a programme will be as corresponding .FLD and .PRN files. Sometimes the .PRN file may have been deleted, or you want it presented in another way.

### **Input data to PRIN-FIE**

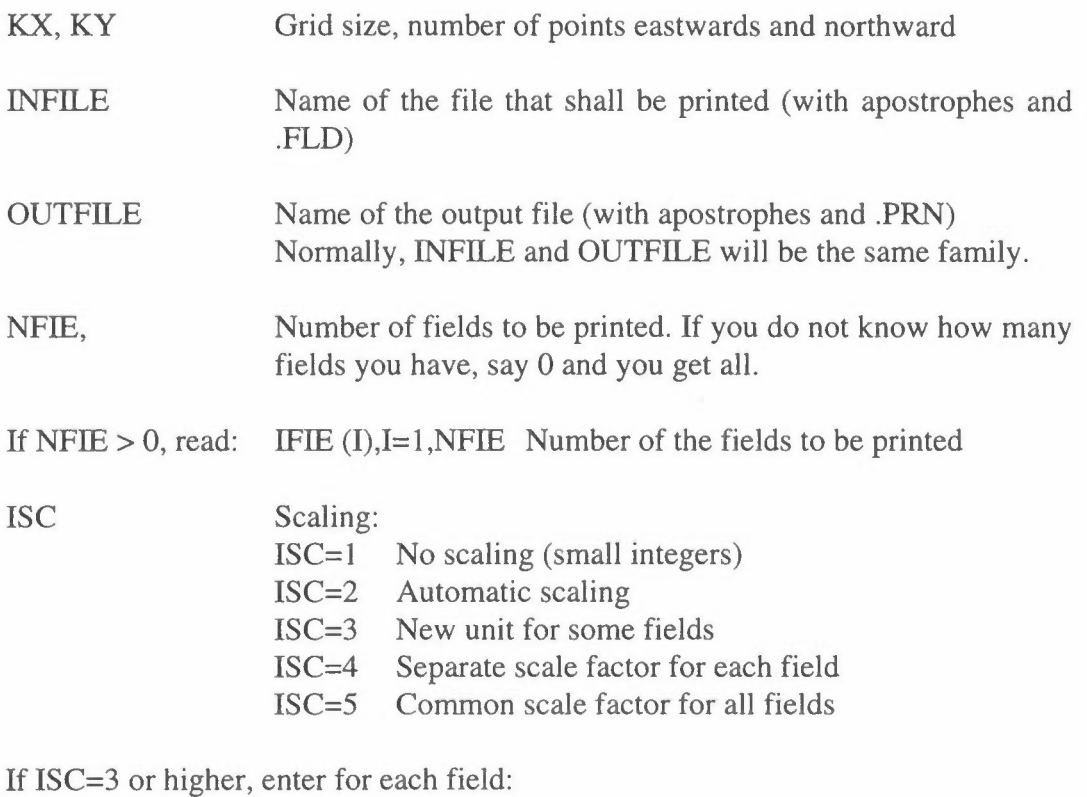

CII New scale factor

If CII is different from 1.0, then:

UNIT New unit (with apostrophes). If you want the same unit, put ''.

### **Example and output from PRIN-FIE:**

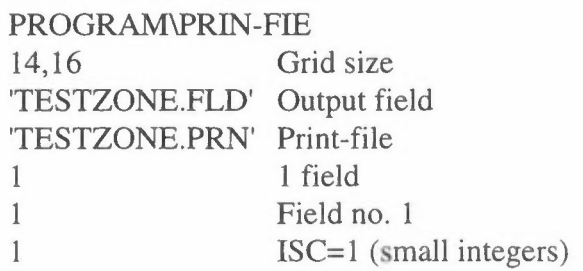

**The result** is:

Field for ZONE CODE is put on file testzone. FLD MAP OF: ZONE CODE UNIT: CODE NUMBER PERIOD: 1994 PLACE: TESTPLACE MAXIMUM VALUE IS 4.0000E+00, IN (8, 6)<br>SUM= 3.17000E+02 SCALE SCALE FACTOR: 1.0E+00 GRID SIZE: 1000 METER 1 2 3 4 5 6 7 8 9 10 11 12 13 14 J=l6 l. l. l. l. l. l. l. l. l. l. l. 1. l. l. J=lS l. l. l. l. l. l. l. l. l. l. l. l. l. l. J=l4 1. l. l. l. l. l. l. 1. 2. 2. 2. 2. l. 1. J=l3 l. l. l. l. l. 2. l. 2. 3. 3. 2. 2. l. l. J=l2 l. l. l. 2. 2. 2. 2. 2. 3. 3. 3. 2. l. l. J=ll l. l. 2. 2. 2. 3. 3. 3. **4. 4.** l. l. l. l. J=l0 l. l. 2. 2. 2. 4. **4.** 2. **4.** 3. 2. 1. l. l. J= 9 l. 2. 2. 2. l. l. l. 2. 3. 2. l. l. l. l. J= 8 l. 2. 2. 2. l. l. l. 2. 3. l. l. l. l. l. J= 7 l. l. l. l. l. l. l. 3. 3. 2. l. l. l. l. J= 6 l. l. l. l. l. l. l. 4. **4.** 3. l. l. l. 1. J= 5 l. l. l. 1. l. l. l. 3. 3. 2. l. 1. l. l. J= **4** l. l. l. l. l. l. l. 3. 2. 2. l. 1. l. l. J= 3 l. 2. l. l. l. l. l. l. 2. 2. l. l. l. l. J= 2 l. l. l. 1. l. l. l. l. l. l. l. l. l. l. J= 1 l. l. l. l. l. l. l. l. l. l. l. 1. l. l. 1 2 3 **4** 5 6 7 8 9 10 11 12 13 14

20

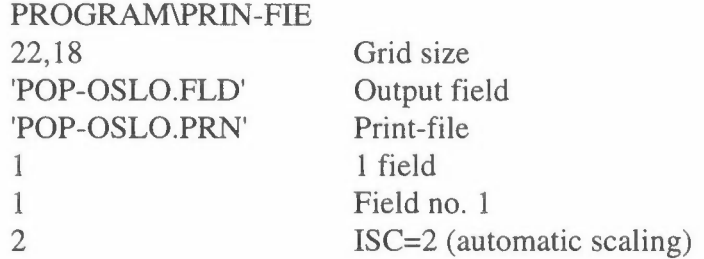

In many cases it would be useful to take the .PRN-file into an editor and substitute 'blank-zero-period' by 'blank-blank-period'. In this way the zeros from all the grids with no activity or emissions are suppressed and the map is easier to read:

### **6. Program READ-PRN**

This program is the opposite to PRIN-FIE. It is similar to READ-FIE, but it gets its input from an old .PRN-file. It is useful when a .FLD file has been deleted, but you still have the .PRN file.The program is normally run interactive.

### **Input data to READ-PRN**

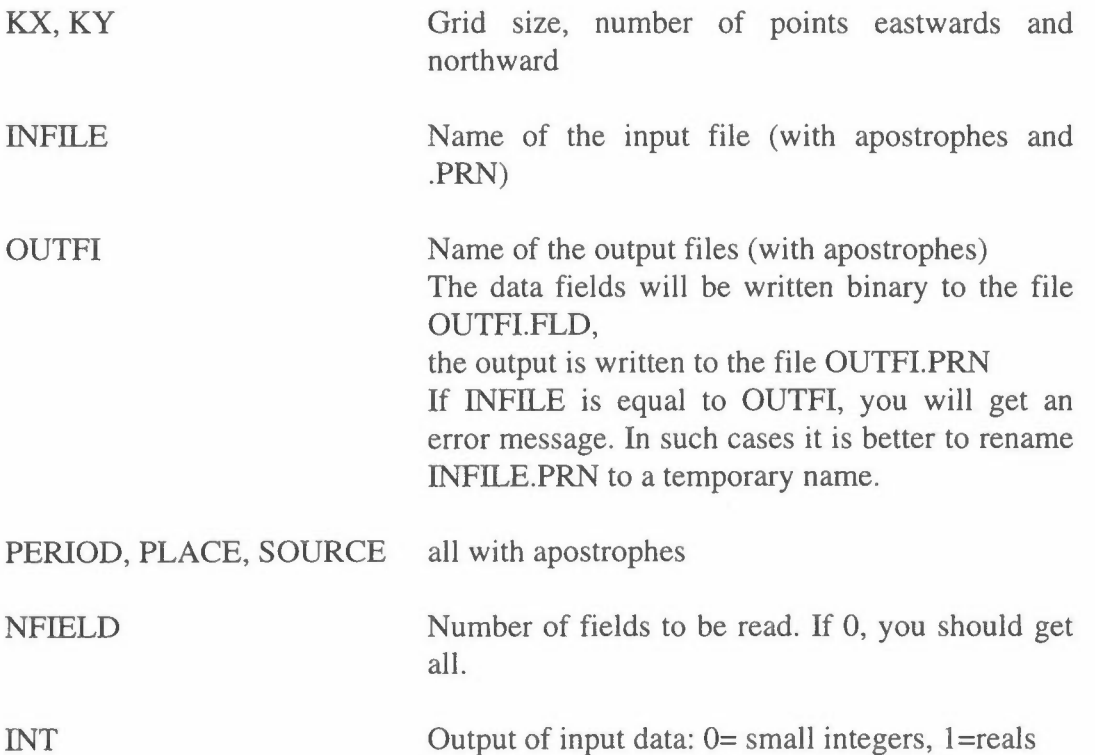

### **Example and output from READ-PRN**

As an example the program shall read the .PRN-file from the example 1 in READ-FIE. The input data will be:

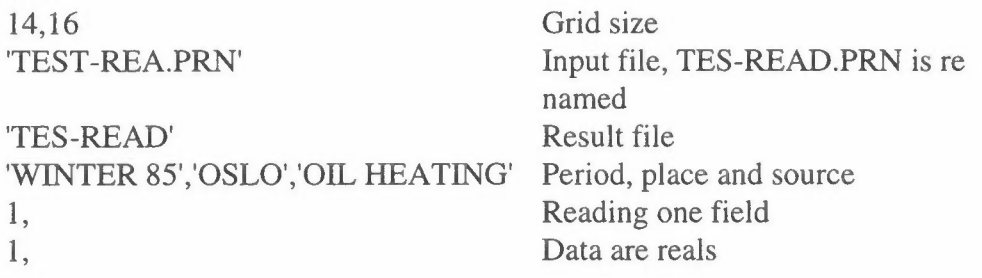

The output should be the same as for example 1 in READ-FIE.

### **7. Program SUM-FIE**

In the program SUM-FIE we may calculate a sum of different fields. It is normally run interactive.

### **Input data to SUM-FIE**

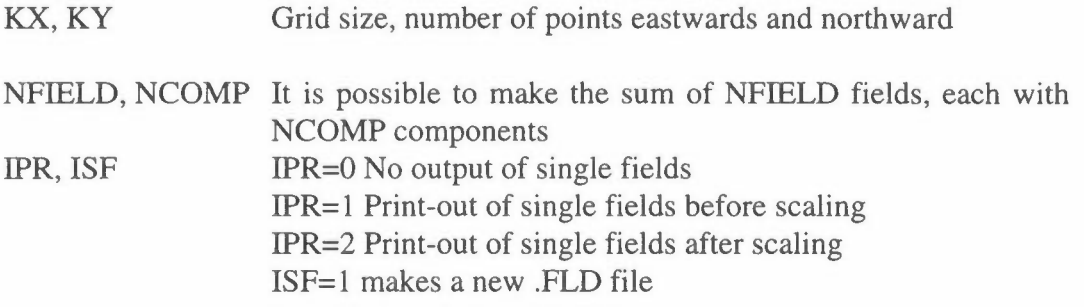

For NFIELDS we read for component no. 1:

- KFILE, KREC, FAK Record number KREC at the file KFILE (with apostrophes and .FLO). If this is the same as previous, put 'SAME' as the file name. The data should be multiplied by FAK.
- BACKGR Background value for component no. 1
- COMPS, UNIS  $COMPS = compound for the sum field (with apostrophes)$ UNIS = unit of the sum (with apostrophes) If you enter 'SAME' you will get the same as for the **last** field
- SUMSO SUMSO = source for the sum (with apostrophes), Ex.: 'SUM NOX', 'SUM SO2 OIL'
- **OUTFILE** Name of the output files (with apostrophes) Output is written to the file OUTFI.PRN If ISF=1 data fields will be written binary to the file OUTFI.FLD,

For the following components  $(J= 2 \text{ to NCOMP})$  we read:

 $KREC(N), N=1, NFIELD$ 

Record numbers for component **J** at the different files

 $FAK(N), N=1, NFIELD$ 

New scale factors

BACKGR Background value for component no. J

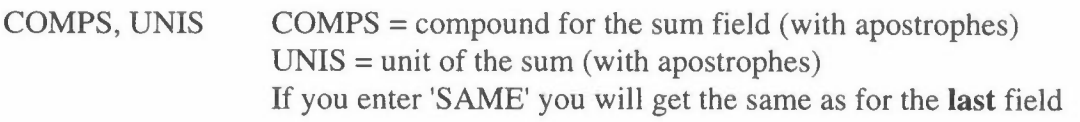

A new notation for PERIOD and PLACE will be taken from the last field.

### **Example 1:**

We want to calculate the sum of  $NO<sub>x</sub>$ - and TSP-emissions from different sources in Testplace.

NOx- and TSP-emissions from gasoline and diesel traffic are field 8-9 and 13-14 respectively at the file TRAFFIC.FLO, emissions from oil heating field 2 and 4 at UT-FY-85.FLD, and emissions from solid fuels (wood and coal) as field 3 and 4 at SOLID.FLO. The consumption of solid fuels is increased by 20%.This gives the following input:

### PROGRAM\SUM-FIE

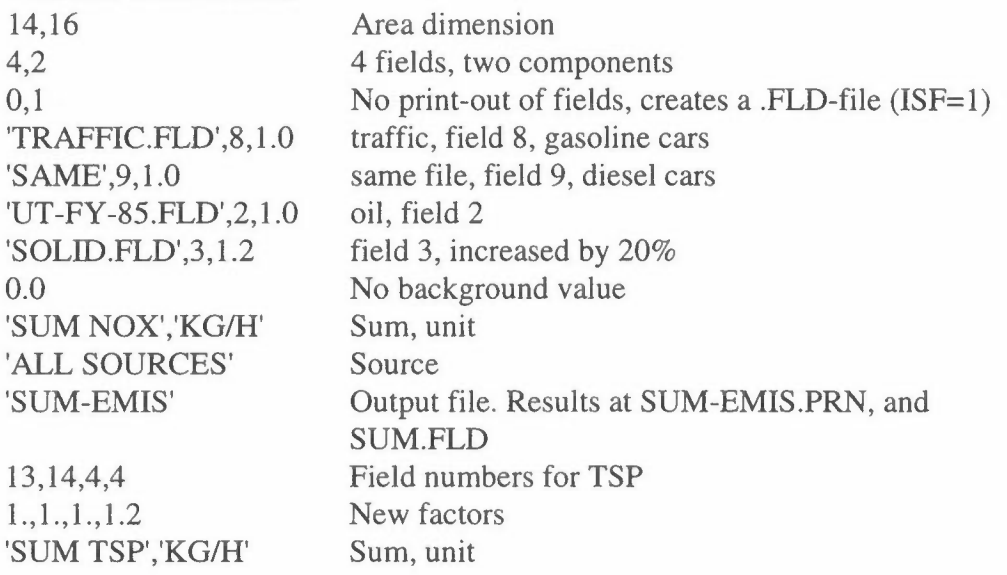

### **Example 2:**

We have calculated TSP-concentrations in Kathmandu, but want an estimate of  $PM_{10}$ -levels. The different sources have a different proportion  $PM_{10}/TSP$ .

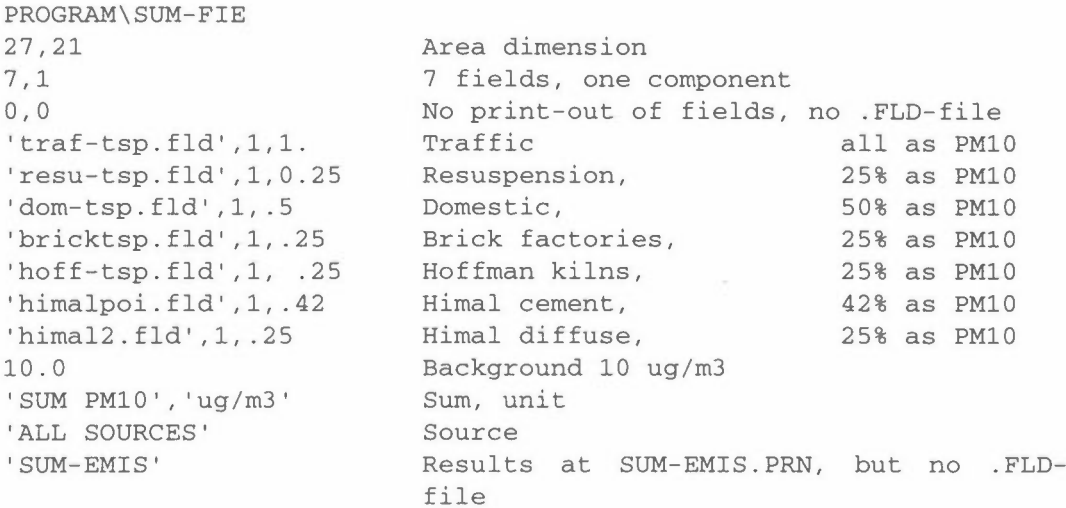

### Output from Example 2:

Field no. 1 at file traf-tsp.fld, TSP TRAF, unit UG/M3 Field no. 1 at file resu-tsp.fld, TSP RESUSP, unit UG/M3 is multiplied by 2.500E-01 to give unit ug/m3 Field no. 1 at file dom-tsp.fld, ASS. FUELS, unit UG/M3 is multiplied by 5.000E-01 to give unit ug/m3 Field no. 1 at file bricktsp.fld, TSP-BRICK, unit UG/M3 is multiplied by 2.S00E-01 to give unit ug/m3 Field no. 1 at file hoff-tsp.fld, TSP-HOFF, unit UG/M3 is multiplied by 2.S00E-01 to give unit ug/m3 Sum= 2.4260E+02 Field no. 1 at file himalpoi.fld, TSP, unit UG/M3 is multiplied by 4.200E-01 to give unit ug/m3 Sum= 7.1557E+02 Field no. 1 at file himal2.fld , TSP, unit UG/M3 is multiplied by  $2.500E-01$  to give unit ug/m3  $Sum = 1.9493E+03$ SUM= l.9887E+04 Sum= 1.3973E+03 Sum= 9.2766E+02 Sum= 3. 7140E+03 Sum= 5.2707E+03 A background value of 10.000 ug/m3 is added

The sum of the field values gives 14217.13, plus 10  $\mu$ g/m<sup>3</sup> in 27x21 grids = 5670, with a total of 19887.13.

MAP OF: SUM PM10 UNIT: ug/m3 PERIOD: Winter average PLACE: KATHMANDU CREATED: 1995/03/14 09.19 SOURCE: ALL SOURCES GRID SIZE: 1000 METER **MAXIMUM** VALUE IS l.5028E+02, IN ( 8, 8) SUM= l.98872E+04 SCALE FACTOR: l.OE-01 1 2 3 4 5 6 7 8 9 10 11 12 13 14 J=21 194. 207. 222. 236. 248. 266. 287. 309. 327. 337. 343. 332. 329. 325. J=20 202. 219. 235. 252. 265. 284. 308. 333. 353. 371. 379. 368. 366. 361. J=l9 210. 230. 250. 268. 287. 305. 330. 364. 395. 421. 431. 418. 409. 399. J=l8 219. 241. 265. 286. 309. 329. 357. 397. 450. 498. 501. 491. 475. 443. J=l7 229. 252. 279. 304. 331. 356. 390. 431. 501. 567. 595. 588. 549. 493. J=l6 238. 268. 296. 322. 352. 387. 427. 469. 544. 629. 687. 676. 633. 551. J=l5 226. 286. 322. 352. 381. 433. 486. 529. 605. 694. 764. 739. 688. 595. J=l4 228. 277. 348. 390. 427. 465. 528. 578. 677. 794. 816. 789. 715. 618. **and so on.** 

 $\bar{\phantom{a}}$ 

### **8. Program LOOK-FIE**

In the program LOOK-FIE we may look at the values around a point in a field, and change some values. It is normally run interactive.

### **Input data to LOOK-FIE**

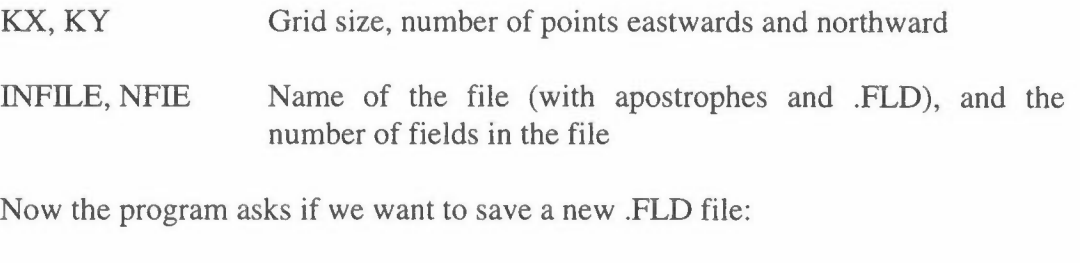

YN *YIN* 

If the answer is Y or y, then:

**OUTFILE** Name of the new file (with apostrophes. but **not** .FLD !)

The program asks: Where do you want the output?

IOUT = 1 SCREEN, 2 SCREEN + file

If the answer to YN above was Norn, then:

OUTFILE Name of the new file (with apostrophes. but **not** .PRN !)

If the answer to YN above was Y or y, then:

FACT Scale factor

IX,IY Indices for the point If  $IX = -1$ , go to next field

The values around (IX, IY) is displayed on the screen, and the program asks if any value should be changed:

YC *YIN* 

If the answer is Y or y, then:

IX, **IY, X(IX,IY)** Indices and new value

The program asks: Change more values? until N. Then the program asks for another point to be displayed, new values for  $(IX, IY)$  is read until  $IX = -1$ .

If the answer to YN above was Y or y, then we may change the heading:

YH *YIN* 

If the answer is Y or y, then:

NCOMP, NUNIT New compound and unit (with apostrophes) PERIOD and PLACE will be the same as before, and DATE will be the current date.

If the answer to YN above was Y or y, then the field shall be written to file. But you have a last opportunity to change your mind:

**YF** *YIN* 

After this the program will go to the next field or end.

### FIELD 1 GWH/PERS OSLO GWH/PERS GWH/PERS 1985 POPULATION 1995/04/26 11.06 Enter indices (IX,IY) for the point (IX=-1, end of this session): 10 9 9,10 10,10 l.06843E-03 8.04243E-03 2.49520E-02 9, 9 0.00000E+00 0.00000E+00 0.00O00E+00 10, <sup>9</sup> 11, 10 11, 9 9, 8 10, 8 11, 8 -1.00000E+O0 -1.00000E+00 -1.00000E+00 Do you want to change some values? Y/N: Y Enter IX,IY and new value for the point (IX,IY): 11 9 1.000000E-03 The value in (11, 9) is changed from .000E+00 to .l00E-02 Change more values? Y/N: Y Enter IX,IY and new value for the point (IX,IY): 10 9 7.000000E-04 The value in (10, 9) is changed from .0O0E+00 to .700E-03 6,10 7,10 0.0O000E+O0 5.78474E-03 4.65967E-03 6, 9 7, 9 8, 9 -1.00000E+00 3.21623E-02 4.59461E-03 6, 8 7, 8 0.00000E+O0 0.00000E+00 0.00000E+00 8,10 8, 8 Do you want to change some values? Y/N: Y Enter IX,IY and new value for the point **(IX,IY):**  6 10 l.000000E-03 The value in ( 6,10) is changed from .000E+0O to .l00E-02 Change more values? Y/N: Y Enter IX,IY and new value for the point (IX,IY): 6 8 5.000000E-04 The value in ( 6, 8) is changed from .000E+00 to .500E-03 Change more values? Y/N: N Enter indices (IX,IY) for the point (IX=-1, end of this session): 7 9 Change more values? Y/N: N Enter indices (IX,IY) for the point (IX=-1, end of this session):  $-1$  0 PRINT-OUT WRITTEN TO GWH-LOOK.PRN

### **Example and output from LOOK-FIE**

### **9. Program CONT-FIE**

The program CONT-FIE gives a list of the **content** of the fields on a file. It is normally run interactive.

### **Input data to CONT-FIE**

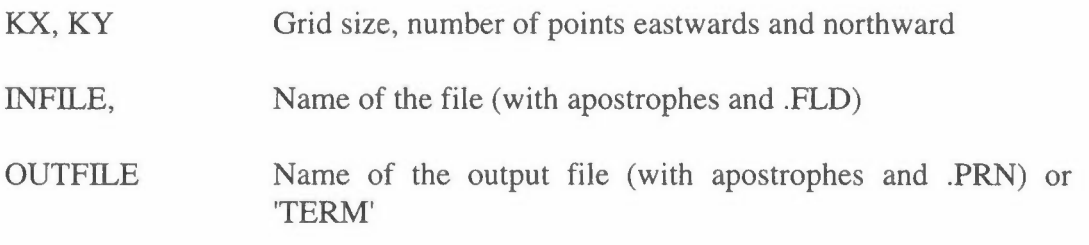

The program writes the heading, max., min. and the sum for each field.

### **Example and output from CONT-FIE**

From the program ROAD-EMI we have calculated traffic work and emissions from a road network to the file TRAFBRU.FLD. We want a condensed content of this file:

#### **PROGRAM\CONT-FIE**  16,23 **'TRAFBRU .FLD' 'BRUTRAF.PRN'**  Grid size File name Output file

This gives the following print-out:

Print-out for the file: TRAFBRU.FLD Field no. 1, TR.AR.LIGHT Unit: CARKM/HOUR Period: 1994 Place: GRENLAND Source: CAR TRAFFIC Date:1995/04/12 12.47 MAXIMUM VALUE IS l.5979E+03, IN ( 7,21) SUM= 3.95922E+04 Field no. 2, TR.AR.HEAVY Unit: CARKM/HOUR Period: 1994 Place: GRENLAND Source: CAR TRAFFIC Date:1995/04/12 12.47 **MAXIMUM** VALUE IS 9.7810E+Ol, **IN (** 7,21) SUM= 3.25745E+03 Field no. 3, GASOLINE Unit: L/HOUR Period: 1994 Place: GRENLAND Source: CAR TRAFFIC Date:1995/04/12 12.47 MAXIMUM VALUE IS l.2809E+02, IN ( 7,21) SUM= 2.70614E+03 Field no. 4, DIESEL Unit: L/HOUR Period: 1994 Place: GRENLAND Source: CAR TRAFFIC Date:1995/04/12 12.47 MAXIMUM VALUE IS 3.9773E+Ol, IN ( 7,21) SUM= l.19067E+03 Field no. 5, ROAD LENGTH Unit: KM VEI Period: 1994 Place: GRENLAND Source: CAR TRAFFIC Date:1995/04/12 12.47 MAXIMUM VALUE IS 6.8818E+OO, **IN (** 7,21) SUM= l. 98256E+02 Field no. 6, CO LIGHT Unit: KG/H Period: 1994 Place: GRENLAND Source: CAR TRAFFIC Date:1995/04/12 12.47 MAXIMUM VALUE IS 2.7732E+Ol, IN ( 7,21) SUM= 5.73392E+02

Field no. 7, CO HEAVY Unit: KG/H Period: 1994 Source: CAR TRAFFIC Date:1995/04/12 12.47 MAXIMUM VALUE IS 6.4376E-01, IN ( 7, 21) SUM= l.67966E+Ol Field no. 8, NOx LIGHT Source: CAR TRAFFIC MAXIMUM VALUE IS 2.7655E+OO, IN ( 7,21) Unit: KG/H Period: 1994 Date:1995/04/12 12.47 SUM= 7.74638E+Ol Field no. 9, NOx HEAVY Source: CAR TRAFFIC MAXIMUM VALUE IS l.1216E+OO, IN ( 7,21) Unit: KG/H Period: 1994 Date:1995/04/12 12.47 SUM= 3. 55133E+Ol Field no. 10, N02 LIGHT Source: CAR TRAFFIC MAXIMUM VALUE IS l.0409E-01, IN ( 7,21) Unit: KG/H Period: 1994 Date:1995/04/12 12.47 SUM= 2.86942E+OO Field no. 11, NO2 HEAVY Unit: KG/H Period: 1994 Source: CAR TRAFFIC Date:1995/04/12 12.47 MAXIMUM VALUE IS 1.6824E-01, IN ( 7, 21) SUM= 5.32699E+OO Field no. 12, Ep LIGHT Unit: KG/H Period: 1994 Source: CAR TRAFFIC Date:1995/04/12 12.47 MAXIMUM VALUE IS 8.3124E-02, IN ( 7,21) SUM= 2.02593E+OO Field no. 13, Ep HEAVY Source: CAR TRAFFIC **MAXIMUM** VALUE IS 9.7235E-02, **IN (** 7,21) Unit: KG/H Period: 1994 Date:1995/04/12 12.47 SUM= 3.24216E+OO Field no. 14, SO2 LIGHT Unit: KG/H Period: 1994 Source: CAR TRAFFIC Date:1995/04/12 12.47 MAXIMUM VALUE IS 7.6109E-02, **IN (** 7,21) SUM= 1.62861E+OO Field no. 15, SO2 HEAVY Unit: KG/H Period: 1994 Source: CAR TRAFFIC Date:1995/04/12 12.47 MAXIMUM VALUE IS 9.3770E-02, **IN (** 7,21) SUM= 2.94921E+OO Period: 1994 Place: GRENLAND Place: GRENLAND Place: GRENLAND Place: GRENLAND Period: 1994 Place: GRENLAND Place: GRENLAND Place: GRENLAND Place: GRENLAND Period: 1994 Place: GRENLAND

### **10. Program PRES-FIE**

Sometimes it is useful to have a look at the fields without a full listing, therefore PRES-FIE. If you want a listing of a field, use PRIN-FIE.

### **Input data to PRES-FIE**

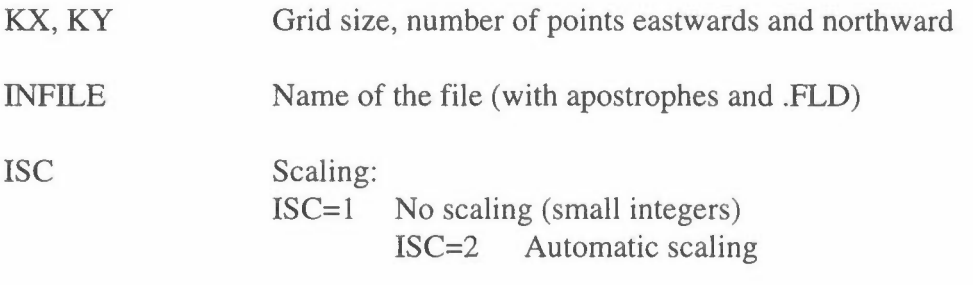

The program prints the heading and the first 20 lines of the first field to the screen. To continue, type CR. Then the program asks: NEXT? YES / JUMP *I* END:

If the answer is YES, the next field is displayed. If the answer is JUMP, the program will have:

JUMP The program reads JUMP fields, and displays the last.

### **Example of output from PRES-FIE.**

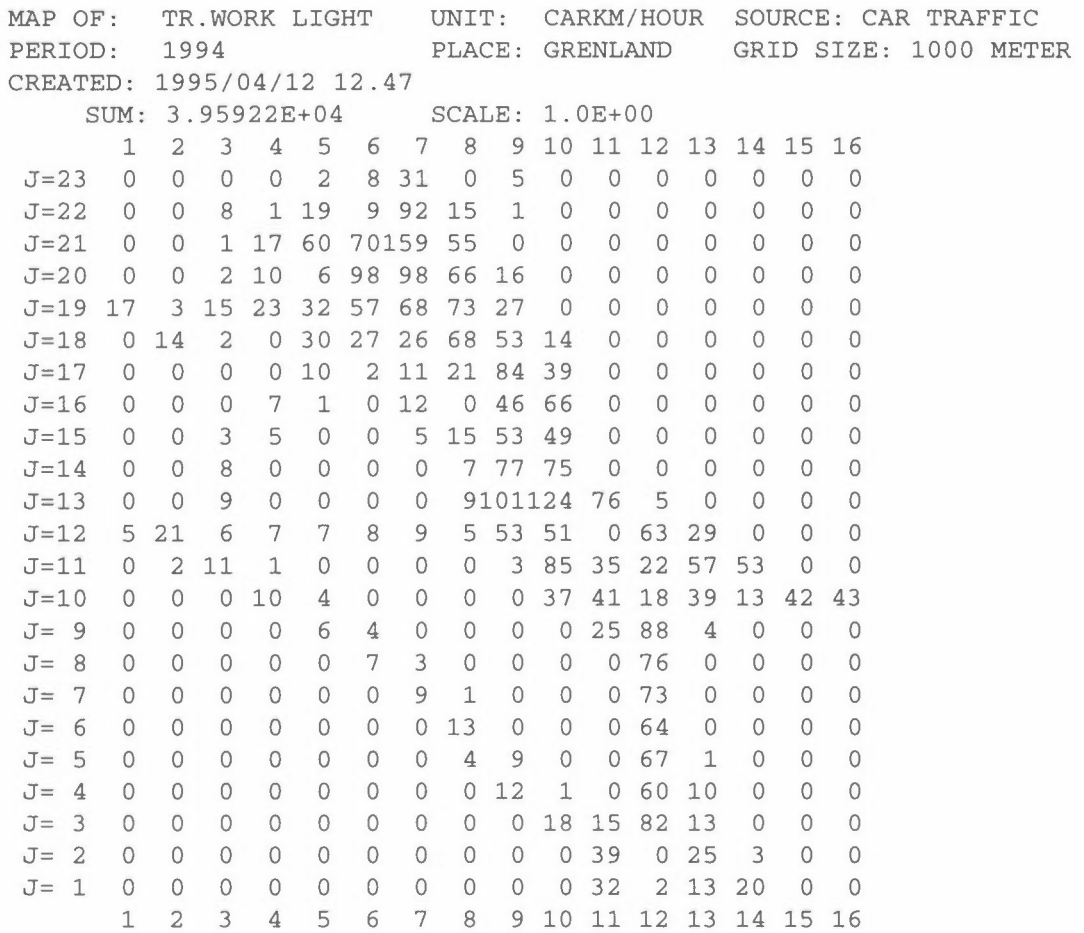

**NEXT? YES/JUMP/END: yes** 

**MAP OF:TR.WORK HEAVY UNIT: CARKM/HOUR SOURCE: CAR TRAFFIC PERIOD:1994 PLACE: GRENLAND GRID SIZE: 1000 METER CREATED: 1995/04/12 12.47 SUM: 3.25745E+03 SCALE: 1. 0E-02**  1 **2** 3 **4** 5 6 7 **8 9 10 11 12 13 14 15 16 J=23** 0 0 0 **0 14 46164 0 26** 0 0 0 0 0 0 0 **J=22** 0 0 **45 5101 49506 79** 9 0 0 0 0 0 0 0 **J=21** 0 0 6 **91319410978289** 0 0 0 0 0 0 0 0 **J=20** 0 0 **21 79 35602772354 89** 0 0 0 0 0 0 0 **J=l9175 35148213317502744633148** 0 0 0 0 0 0 0 **J=l8 0141 20 0313241256699298 74** 0 0 0 0 0 0 **J=17** 0 3 0 **0115 13 75289845234** 0 0 0 0 0 0 **J=16** 0 **2** 1 **78** 11 0 **76 0517351** 0 0 0 0 0 0 **J=l5** 0 0 **36 57** 0 0 **38 85546262** 0 0 0 0 0 0 **J=14** 0 0 **90** 0 0 0 **0 42853409** 0 0 0 0 0 0 **J=l3** 0 0 **97** 0 0 0 **0149781786698 49** 0 0 0 0 **J=12 49185 59 69 69 76106 97407300 0638361** 0 0 0 **J=l1** 0 **19 99 10** 0 0 0 0 **33551187117636755** 0 0 **J=l0** 0 0 0 **88 37** 0 0 0 **0281243180434190631643 J=** 9 0 0 0 0 **51 34** 0 0 0 **0194808 43** 0 0 0 **J=** 8 0 0 0 0 0 **59 23** 0 0 0 **0486** 0 0 0 0 **J=** 7 0 0 0 0 0 0 **70 12** 0 0 **0626** 0 0 0 0 J= 6 0 0 0 0 0 0 **0101** 0 0 **0641** 0 0 0 0 **J=** 5 0 0 0 0 0 0 0 **33 70** 0 **0669 13** 0 0 0 **J= 4** 0 0 0 0 0 0 0 0 **91 12 0574 57** 0 0 0 **J=** 3 0 0 0 0 0 0 0 0 **0141130896103** 0 0 0 **J= 2** 0 0 0 0 0 0 0 0 0 **0473 0200 27** 0 0 **J=** 1 0 0 0 0 0 0 0 0 0 **0403 15102162 4** <sup>0</sup> 1 **2** 3 **4** 5 6 7 8 9 **10 11 12 13 14 15 16** 

**NEXT? YES/JUMP/END: END** 

 $\sim$ 

### **11. Program CONS-FIE**

This program reads data about the **consumption** of fuels as oil, coal, wood or other, mainly for domestic use, and makes consumption fields. In the program CONS-EMI these data are multiplied by emission factors to make **emission** fields. Originally CONS-FIE was written to give maps for an emission survey. Consumption data for a list of point sources was read, and the consumption for a large number of consumers was combined to area sources. In addition to this, there was a rest-consumption which had to be distributed in different ways, mainly according to the population distribution. In most cases detailed consumption figures are not available, and this part is taken out of this version of the programme CONS-FIE. If consumption data for point or area sources are available, these may be read to fields by INP-FIE.

The consumption may be given as a total for the whole area, as separate data for different regions, or as *pro capita* consumption figures. In a region the different zones may have a varying social standard with unlike specific consumption. As domestic heating may be the dominant source of air pollution in many regions, it is important to have a realistic model for the consumption. The more local knowledge that is the basis for the estimates, the better will the result be.

The program is normally run interactive. It may be necessary to run it twice or more, because it asks for data that may be not are available in advance, but are calculated by the programme.

### **Input data to CONS-FIE**

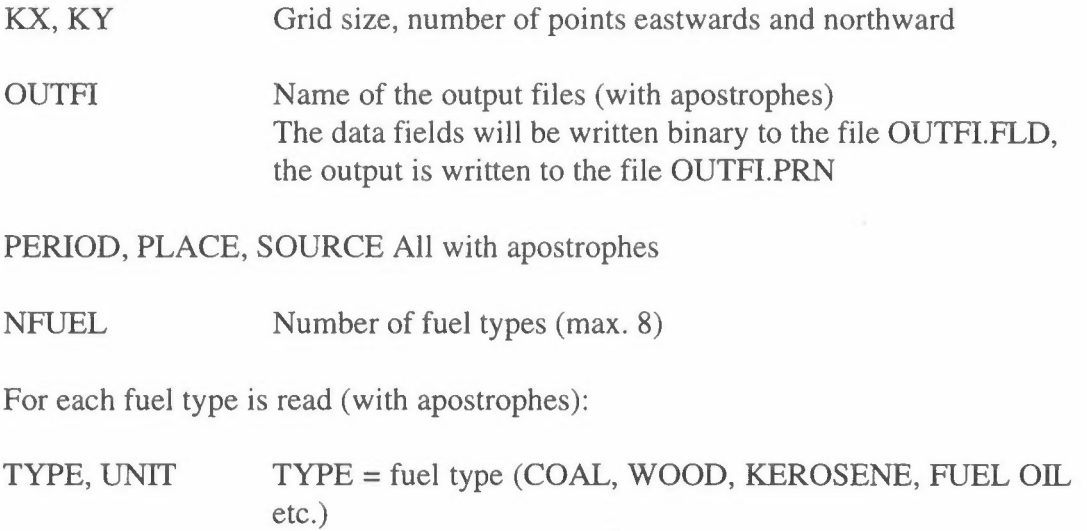

 $UNIT = unit (tons/year, m<sup>3</sup>/year etc.)$ 

NZO Number of zones for distribution of the consumption (max. 9) POPFILE, ZONEFILE

Names of the files with population and zone codes (with apostrophes and 'FLD', or 'NONE') If POPFILE = 'NONE', all squares are given weight =  $1$ If ZONEFILE = 'NONE', then NZO **must** be 1 Only one file name can be 'NONE'

The programme counts the number of squares in each zone group if  $POPFILE =$ 'NONE', otherwise the number of inhabitants in each zone group, IPOPU. Here we may proceed in two ways:

 $IDIS$   $IDIS=1$  $IDIS = 2$ Total consumption is distributed according to a weighted population distribution Total consumption is calculated from consumption pro capita in different zones

If IDIS = 1, for each fuel type K is read:

 $ALL(K, L), L=1, IZO$ 

Total annual amount of fuel type K consumed in each zone The consumption in square  $(I,J)$ , which belongs to zone L is calculated as CONS(I,J,K)=ALL(K,L)\*POP(I,J)/IPOPU(L)

If IDIS  $= 2$ , for each fuel type K is read:

 $CAP(K,L), L=1,IZO$ 

Annual pro capita consumption of fuel type K in each zone The consumption in square  $(I, J)$ , which belongs to zone L is calculated as  $CONS(I, J, K) = CAP(K, L) * POP(I, J)$ 

### **Example:**

In example 2 to READ-FIE we have read a field with zone codes called TESTAREA.FLD. We want to distribute consumption figures according to the population, which is at the file POPU85.FLD. (The figures are not real.)

This gives the following input to CONS-FIE:

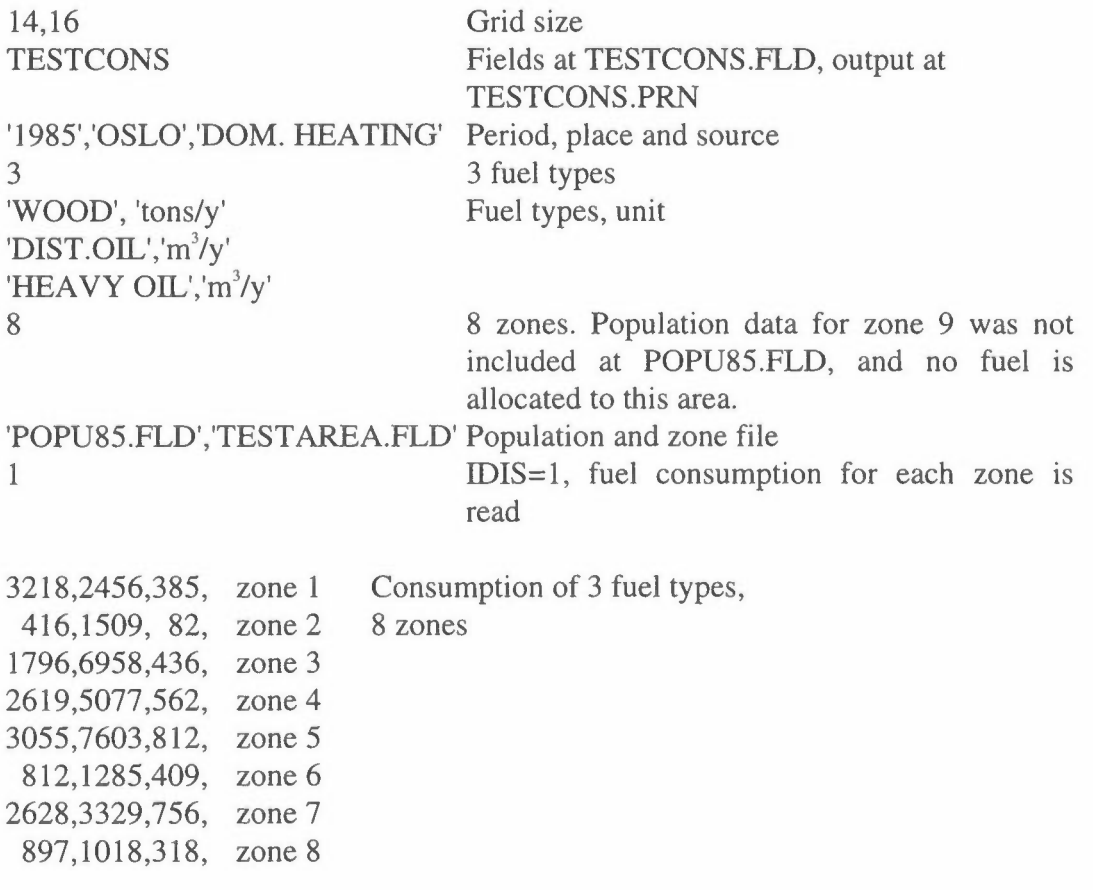

This gives the following output to the file TESTCONS.PRN:

Population in each zone group:

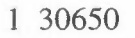

- 2 88590
- 3 31770
- 4 10220
- 5 18850
- 6 77690
- 7 56690
- 8 54840

Data is put on file TESTCONS .FLO

MAP OF WOOD UNIT: tons/y PERIOD: 1994 PLACE: TESTPLACE MAXIMUM VALUE IS l.2019E+03, IN ( 2, 10) SUM= l.54410E+04 SCALE FACTOR: l.OE+Ol

GRID SIZE: 1000 METER

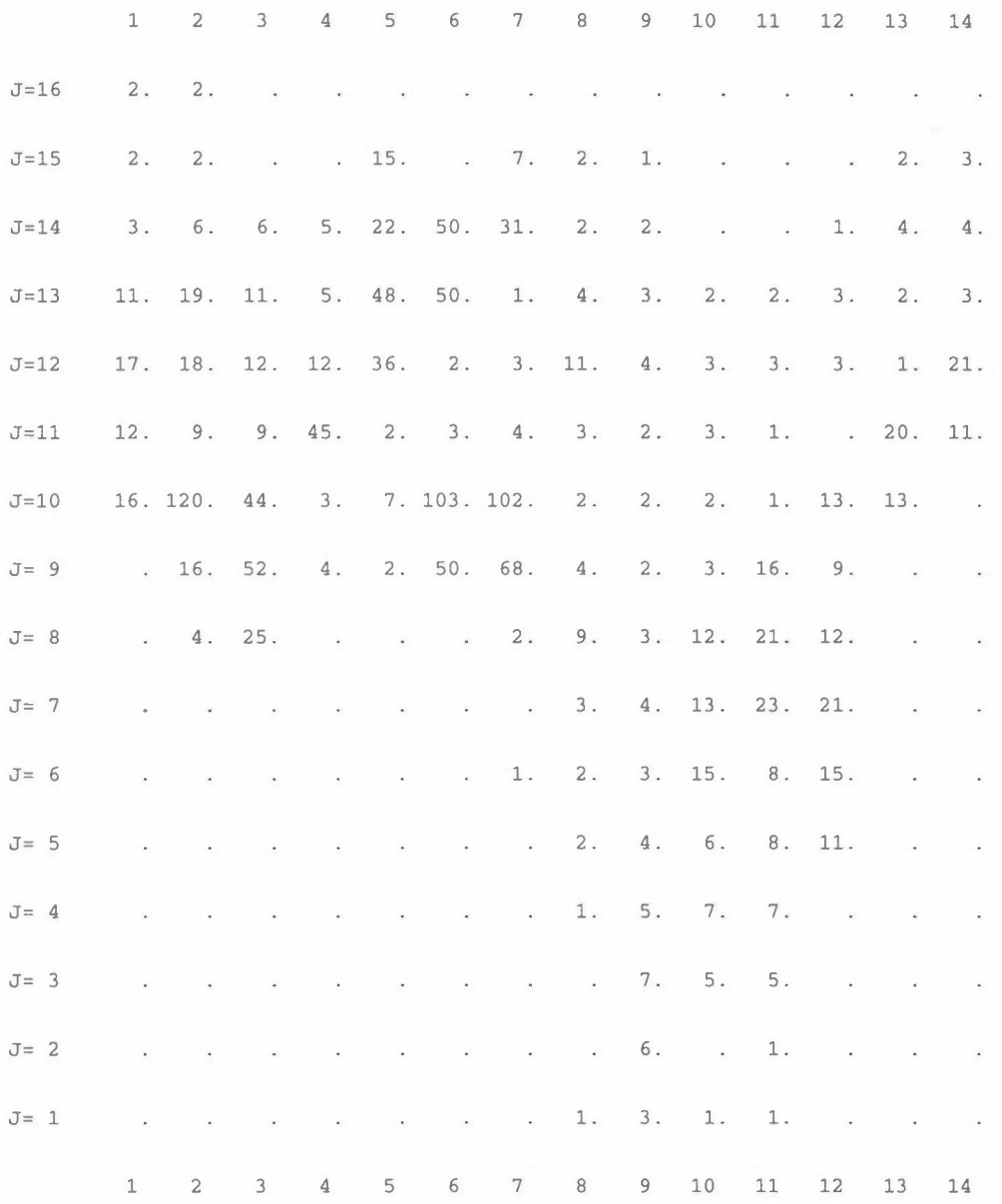

**and similar fields for Dist. oil and Heavy oil.** 

 $\sim$ 

### **Example 2:**

From the example above we have data for the consumption and the population within the 8 zones. This enables us to calculate a specific wood consumption factor CAP in tons wood pr. year per person:

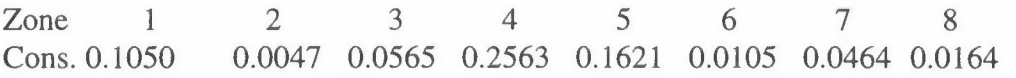

In the same way we may calculate consumption per person for other fuels. It will perhaps be easier to estimate a consumption in kg or liter per day, but it has to be transformed to consumption per year/person.

### **12. Program CONS-EMI**

From the consumption fields that was created by CONS-FIE, **emission** fields are created by **CONS-EMI.** The programme is run interactive.

There are some questions by the programme which may seem senseless, but they have their use and their history. Consumption fields will very often tell about the annual consumption of fuels. It is useful to calculate annual emissions, by the use of emission factors. But as an input for model calculations hourly emissions are needed, in kg/h. In Norway most of the fuel is used during winter, and the major pollution problems are due to winter situations with bad dispersion conditions. Therefore we need winter emissions. In hourly model calculations the emissions from heating is adjusted by the hourly temperature and degree-days.

Other places there may also be great seasonal variations in the consumption, and it is necessary to take this into account when preparing hourly emissions.

### **Input data to CONS-EMI**

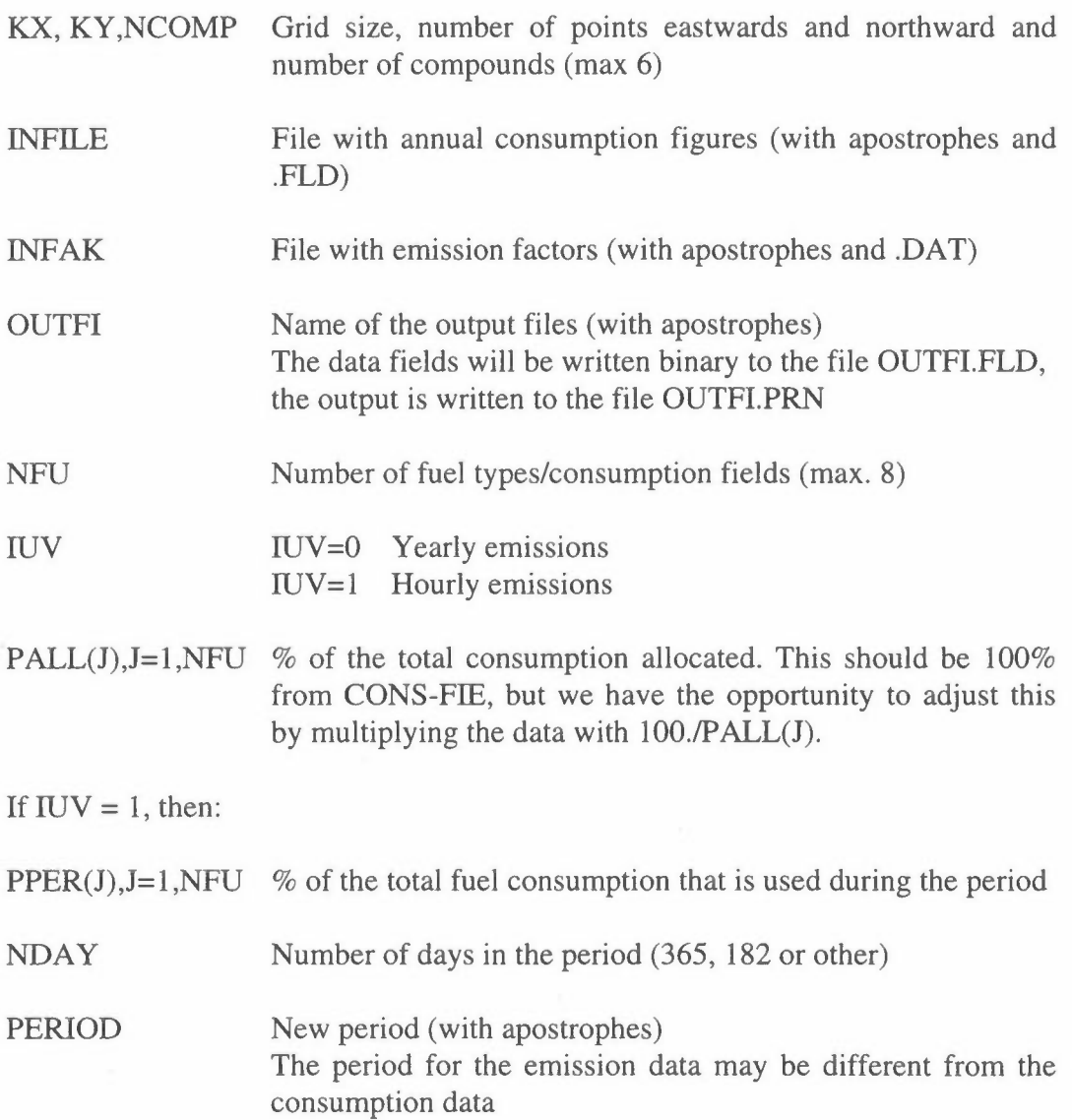

PLACE and SOURCE will be taken from INFILE, PERIOD from INFILE if IUV  $= 0$ , and DATE is the current date.

**Emission factors** are read from INFAK.DAT. At the beginning of the file you may put all informations about how this file was created, and all the assumptions the factors are based upon.

The programme starts reading of data when it finds a line starting with START or Start.

Then:

 $COMP(K), K=1, NCOMP$  Compounds

FORMAT (28X, 6A8)

Then for NFU fuel types:

FUELT(J), UNIT(J),DENS(J), (FAK(K,J), K=l,NCOMP)

 $FUELT = Fuel type, col. 1-10$ UNIT is not used by the programme, but is useful as an information, col 11-18  $DENS = Density of the fuel (see below)$  $FAK(K, J) =$  emission factor, emission of compound K from consumption of fuel type J FORMAT (A10,A8,7F8.2)

DENS will not always be a density, but more a factor for adjustment between the consumption unit and the emission factor unit. For liquid fuels, the consumption unit will be m<sup>3</sup>. If the emission factor is given as  $kg/m<sup>3</sup>$ , DENS should be 1.0, but if it is as kg/ton, DENS should be the actual density of the oil. For solid fuels the consumption will normally be given in tons, the emission factor as kg/ton, and DENS = 1.0. UNIT reminds us about the unit for the emission factors. The programme is flexible with respect of the input data, but you must self keep order of the different units.

### **Example:**

Calculation of emissions from fuel consumption in Oslo in 1985, both annual emissions and hourly winter mean emissions.

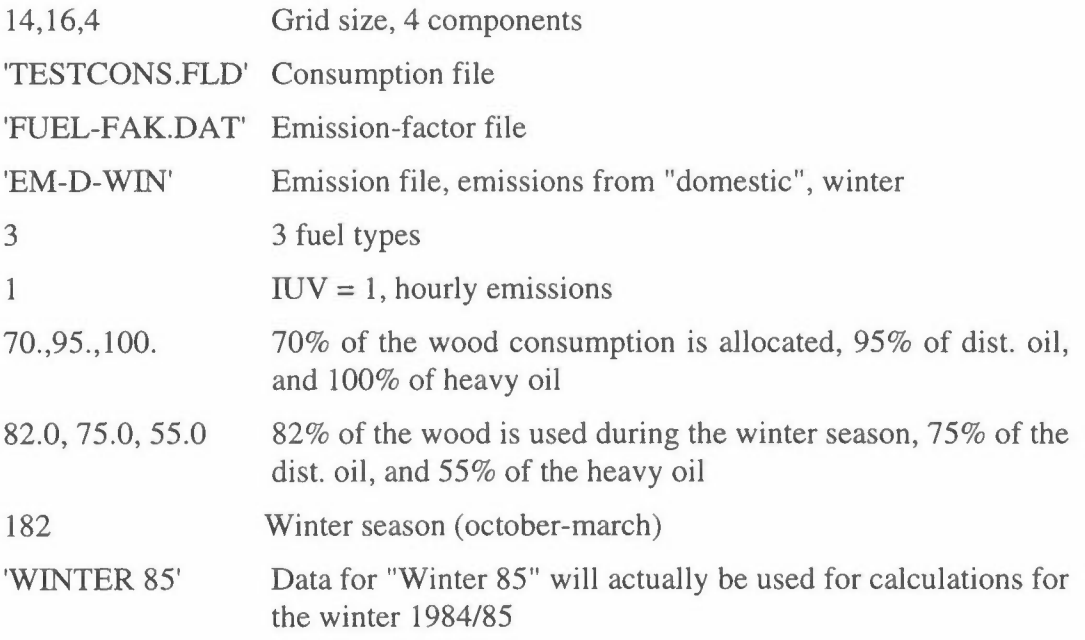

The file FUEL-FAK.DAT will be:

Emission factors for Oslo 1985. Based upon A. Rosland: "Emission Coefficients", SFT 1985 **START**  SO2 NOX CO PART

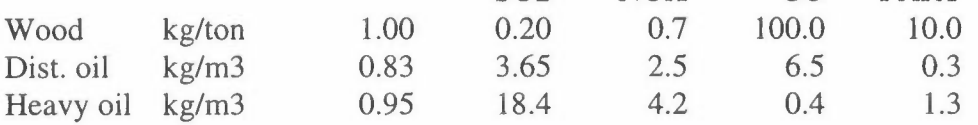

The emission factors will vary from place to place, depending on access to "clean" fuels. The SO<sub>2</sub>-factor will be 20  $*$  %S  $*$   $\rho$ , where %S is the sulphur content and  $\rho$ is the density.

To calculate annual emission fields to file EMIS-DOM, IUV is set to 0, but PPER, NDAY and PERIOD is not read.

### **13. Program TRA-WORK**

For the calculation of area emissions emissions from traffic, this has to be done in two steps, by TRA-WORK and TRA-EMIS. Fields with traffic work is calculated in TRA-WORK, and these are multiplied by emission factors in TRA-EMIS.

First of all it is necessary to define a **main road network,** and perform traffic countings. The more informations that can be collected, the better the results. If detailed data exists (driving conditions, traffic composition etc.) more detailed models for calculating the emissions may be used. It is possible to some extent to use the results of traffic modelling, but these does not always include all traffic groups, and one should be careful to use the results uncritically.

The work starts with a good road map for the area (1:20 000 or better), with a kmgrid. All main roads should be registered, all main road crossings (= nodes) numbered, and the coordinates of the nodes should be measured out. If the coordinates exists in a GIS-system, this would be excellent. In this way a road network is built up, and a file with node positions is made. It is possible to transform the coordinates to another system, but the best is to have the node positions in the correct system. This file should be plotted out by the program ROAD-PLO or other, to assure that the network is according to the maps. (This program will be included in the KILDER support programmes package, but it is dependent of the plotter facilities, and needs separate plotter driver routines.) The figure below shows a plot of the main road network in Delhi, together with some measurement stations.

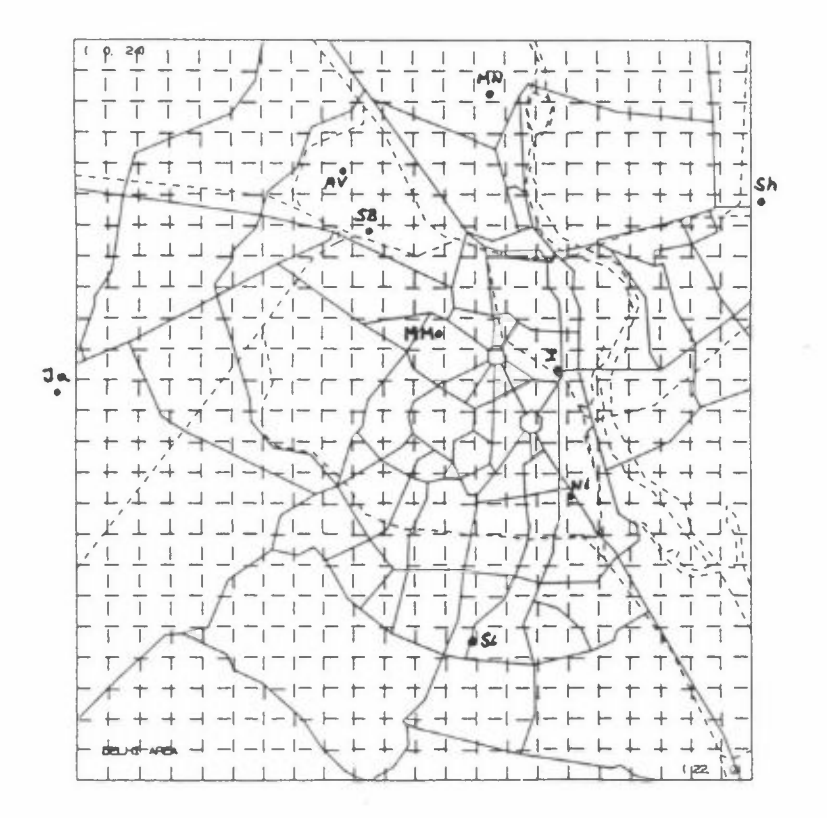

*Main road networkfor Delhi.* 

The next step is to fill the network file with traffic data. It will also be useful to have the road names in the file. In the beginning we may have data only from a few counting points, but with local knowledge about traffic streams the data may be extended to attached roads. The data may be total traffic, or with separate data sets for different vehicle groups. The example below shows part of a traffic data file from the URBAIR study in Bombay. It is not according to the manual below, but that is reality.

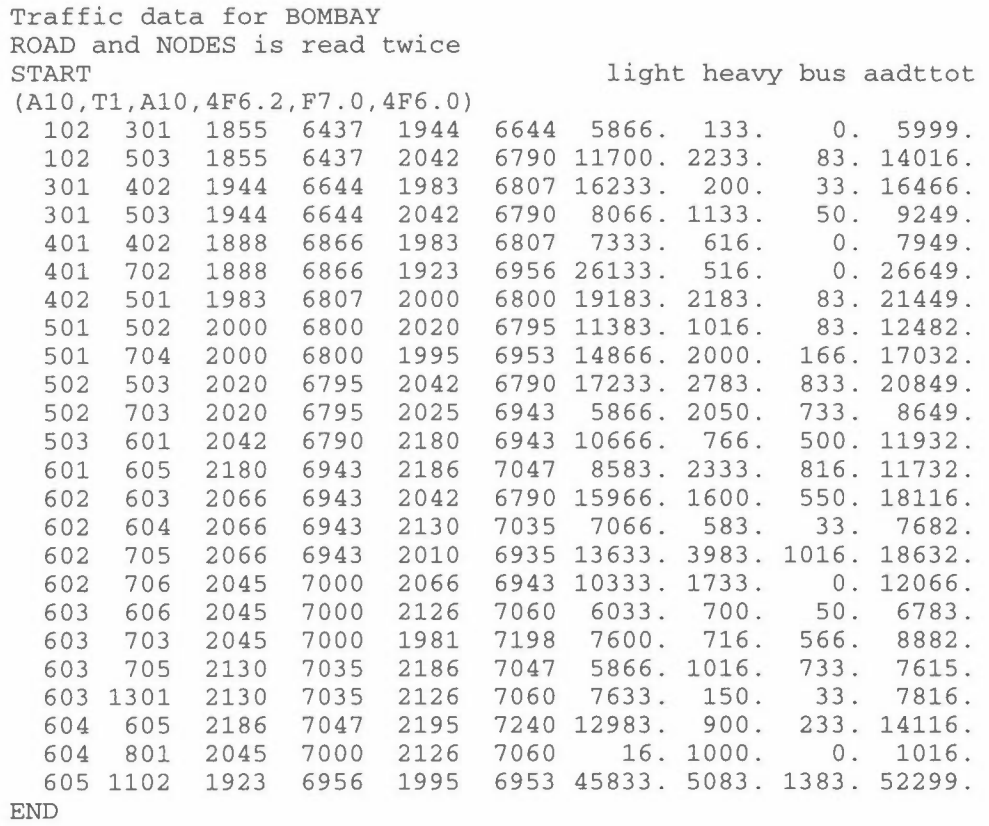

In **TRA-WORK** traffic data for the main road network is read, and data fields with road length and with traffic work for the different vehicle groups are written to file. In TRA-EMIS these fields are read and multiplied by emission factors to give emission fields. Normally, traffic data will be as AADT, Annual Average Daily Traffic, but may also be morning traffic, afternoon traffic etc.

In this approach to calculate traffic emission fields we have no information about parameters as speed, gradient, cold start and catalyst. These have to be included in the emission factors used in TRA-EMIS. Another program, ROAD-EMI, calculates emission fields from detailed traffic data, but is not included here.

In addition to the emissions from the traffic on the main road there will always be a lot of traffic on the smaller roads. The traffic work on these will normally be of the order of 15-25% of the total traffic work, and with emissions of 20-30% of the total. As the amount of information varies from city to city it is very difficult to give a standard procedure for estimating these emissions, but some examples will give an idea about how to proceed.

The program **TRA-WORK** is normally run interactive, but the traffic data are read from file.

### **Input data to TRA-WORK**

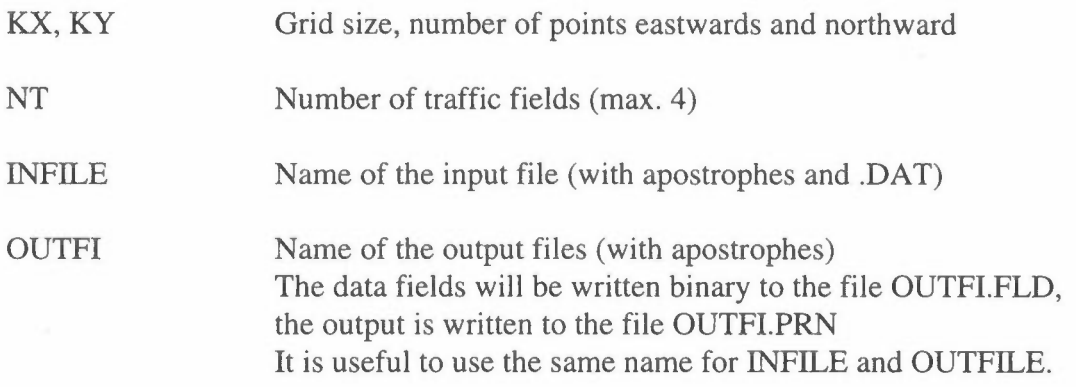

PERIOD, PLACE, With apostrophes

Traffic data may exist in two ways:

a) we may traffic data for NT vehicle types (max. 4), or

b) we have total traffic, and distribute this to NT vehicle types, according to the road type.

Select by:

RODI 'a' or 'b' (with apostrophes)

If  $NT > 1$ , then

 $CART(I), I=1, NT$  Car-types (with apostrophes)

If  $RODI = 'b'$ , then

NRT Number of road types (max 5)

 $FAD(JR,IV),IV=1,NV$ 

Proportion of the traffic on road type JR by vehicle type IV One line for each road type

Normally, we have information about the traffic composition for only a few roads. But by systematic counting in representative road types could it is possible to classify the roads into a few groups. For example Toll roads, Main arterial roads, Local arterial roads, Roads in industrial areas and Local roads. Some roads may be prohibited for certain vehicles. This grouping has to be done locally, based upon local knowledge of the traffic.

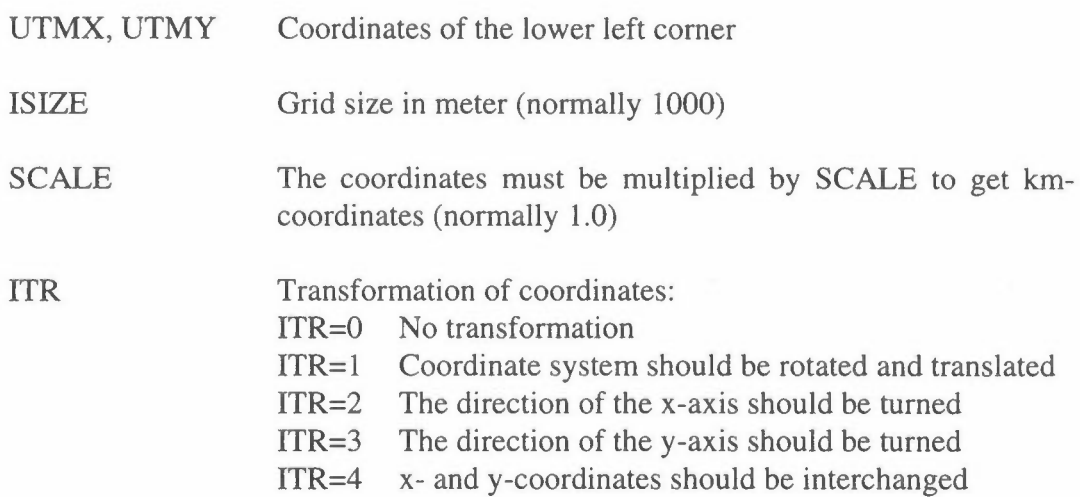

If ITR=1, coordinates for two reference points in the two coordinate systems are read:

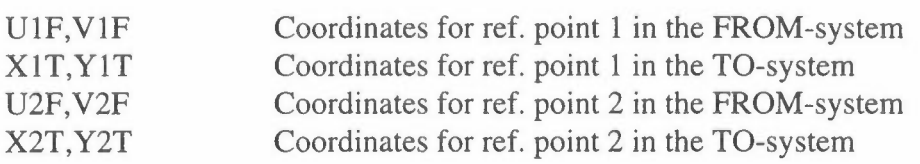

The program will ask for a control

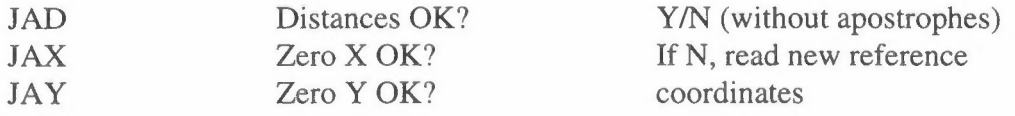

As a control, it is useful to print out all road sections within a specified square:

JAP *Y/N* (without apostrophes)

If JAP=Y, enter:

IRUX,IRUY Indices for the square

Input data for the road network is read from INFILE. The file is read until a line with 'START' or 'Start' in column 1-5. The program halts, and you enter CR to continue.

The the program reads a line with input data format FORMIN (with parentheses). From INFILE the data are read, according to FORMIN, until 'END' in column 1- 3. The input format is depending of the input data:

IF RODI  $=$ 'a', then we may read:

ROAD, NODES,  $(POS(I),I=1,4)$ ,  $(ITRAFN(I),I=1,NT)$ 

ROAD Road name, NODES Node numbers (used only for road segment ident.), POS 4 node positions. ITRAFN NT traffic sets, (integers)

Example FORMIN= (A20,A10,4F8.3,4I8), which gives ROAD in column 1-20, NODES in col. 21-30, POS in 31-38, 39-46,47-54 and 55-62, and ITRAFN in 63-70, 71-78, 79-86 and 87-94

If  $RODI = 'b'$ , then we may read:

ROAD, NODES, (POS(I), I=1,4), ITRAFS, JRT

ROAD Road name, NODES Node numbers (used only for road segment ident.), POS 4 node positions, !TRAFS Sum traffic, (integer) JRT Road type

Example FORMIN=  $(A20, A10, 4F8.3, 18, 12)$ , which gives ROAD in column 1-20, NODES in col. 21-30, POS in 31-38, 39-46, 47-54 and 55-62, !TRAFS in 63-70 and JRT in col. 71-72

In addition to the emissions from the traffic on the main road there will always be a lot of traffic on the smaller roads. The traffic work on these will normally be of the order of 15-25% of the total traffic work, and with emissions of 20-30% of the total. As the amount of information varies from city to city it is very difficult to give a standard procedure for estimating these emissions. One approach is to start with the sale of gasoline, assuming that all gasoline is used within the city region.

By using statistical consumption figures for different vehicle types, and their part of the traffic work on the main roads, it is possible to estimate an upper value for the total traffic work. The difference from the main road traffic work may be distributed according to the population, or according to the population, but with different weight in different regions. In the URBAIR study of Jakarta it was calculated a traffic work on the main roads of about 14-109 car-km/y, where as the gasoline consumption figures indicates a traffic work of about 17-109 car-km. The difference 3-109 car-km/y, will be due to traffic on local roads. This may be distributed by multiplying the population field by  $3*109/7.1*106 = 422.5$  carkm/person.

The total traffic work may be calculated by SUM-FIE, as the sum of

'TRAFTOT.FLD' \* 1.0, and 'JPOP90.FLD' \* 422.5.

This estimate was based upon an average factor for the whole DKI Jakarta. In the densest populated areas the car density is probably lower than in other areas.

Based upon knowledge about the social standard in the regions of the city it should be possible to define zones with different traffic work pro capita.

The average value of 422.5 car-km/person corresponds to about 1.15 km/person \* day at local roads. In some zones this could be 0.25 km/day, in other 2.5 km/day and even more.

### **14. Program TRA-EMIS**

The program is normally run interactive, and it reads one or more fields with traffic work from TRA-WORK and calculates emission fields.

### **Input data to TRA-EMIS**

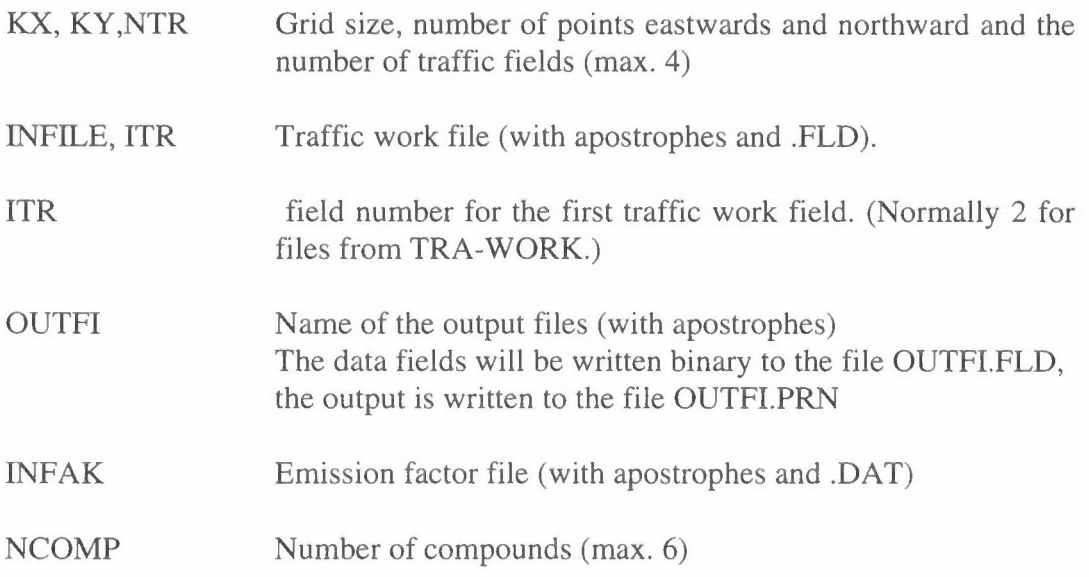

Emission factors are read from INFAK:

First a line with a heading  $GROUP(I), I=1, NTR$ , Vehicle groups FORMAT (10X,4Al0)

Then for NCOMP compounds:

 $COMP(J),(EMIS(J,I),I=1,NTR)$ Compound, emission factors for NTR vehicle groups FORMAT (1X,A10,4F10.3)

The emission factors should be based upon measurements of the emissions from the local car population. They may also be a weighted average for several vehicle groups. The table below shows emission factor for vehicles used for calculations in Delhi (CPCB 1982, CUPS/10/1982-83).

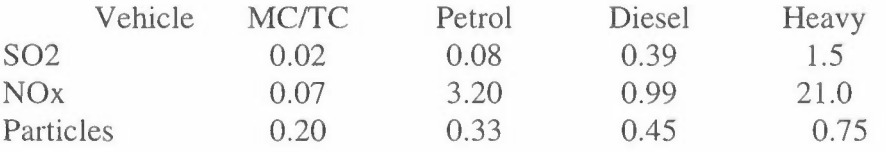

### **15. Program POP-FIE**

This program is written as a tool for distributing characteristics when total figures for several districts are given. This will mainly be population, but it has been used to distribute working places and wood consumption.

From official statistics the population within districts/zones is given, and the problem is to distribute this to the grid. The more detailed the information is, the better will the result be. The work starts with a map with the grid, and with the borders of each zone. For each zone it is estimated how many % of the zone that is covered by each square. When it is a homogeneous zone the area distribution may be used, otherwise dense populated parts must be given more weight than the rest of the zone. In some cases we have data for sub-districts and we may calculate by the use of POP-DIST how many % of the population within a district that lives within each sub-district. In this way we prepare a distribution file DISTFILE.DAT, as shown in the example below. We may have several different sets for the population data on POPFILE.DAT (ex. POP1990, POP2000 and POP2010), and we select which we want. We may also have different distribution files according to different area use plans, but such plans will only affect the distribution in special districts.

### **Example:**

We want to make a population map for Oslo, where the data are given for districts and sub-districts. Figure 1 shows a part of the map of Oslo, with borders and a 500 m. grid. The table below shows the population within the districts 12 and 13;

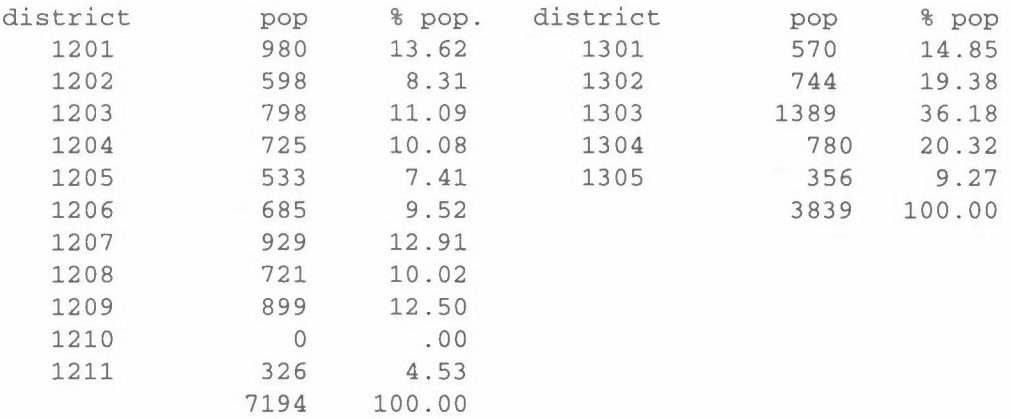

The 13.63% of the population within sub-district 1 of district 12 is divided to 3.6% in square (15,11) and 10% in (15,12), and the 36.18% within sub-district 3 of district 13 is estimated to 5% in (15,12), 26.2% in (16,12) and 5% in (16,13). Following this procedure, we find that the population of district 12 should be distributed according to:

(14,11) .5%, (14,12) 5.9%, (14,13) 23.4%, (14,14) 5.0%, (15,11) 4.6%, (15,12) 36.8%, (15,13) 20.0% and (15,14) 3.5%,

and district 13:

(15,12) 22.0%, (16,11) 5.0%, (16,12) 45.4%, (16,13) 25.3% and (17,13) 2.3%.

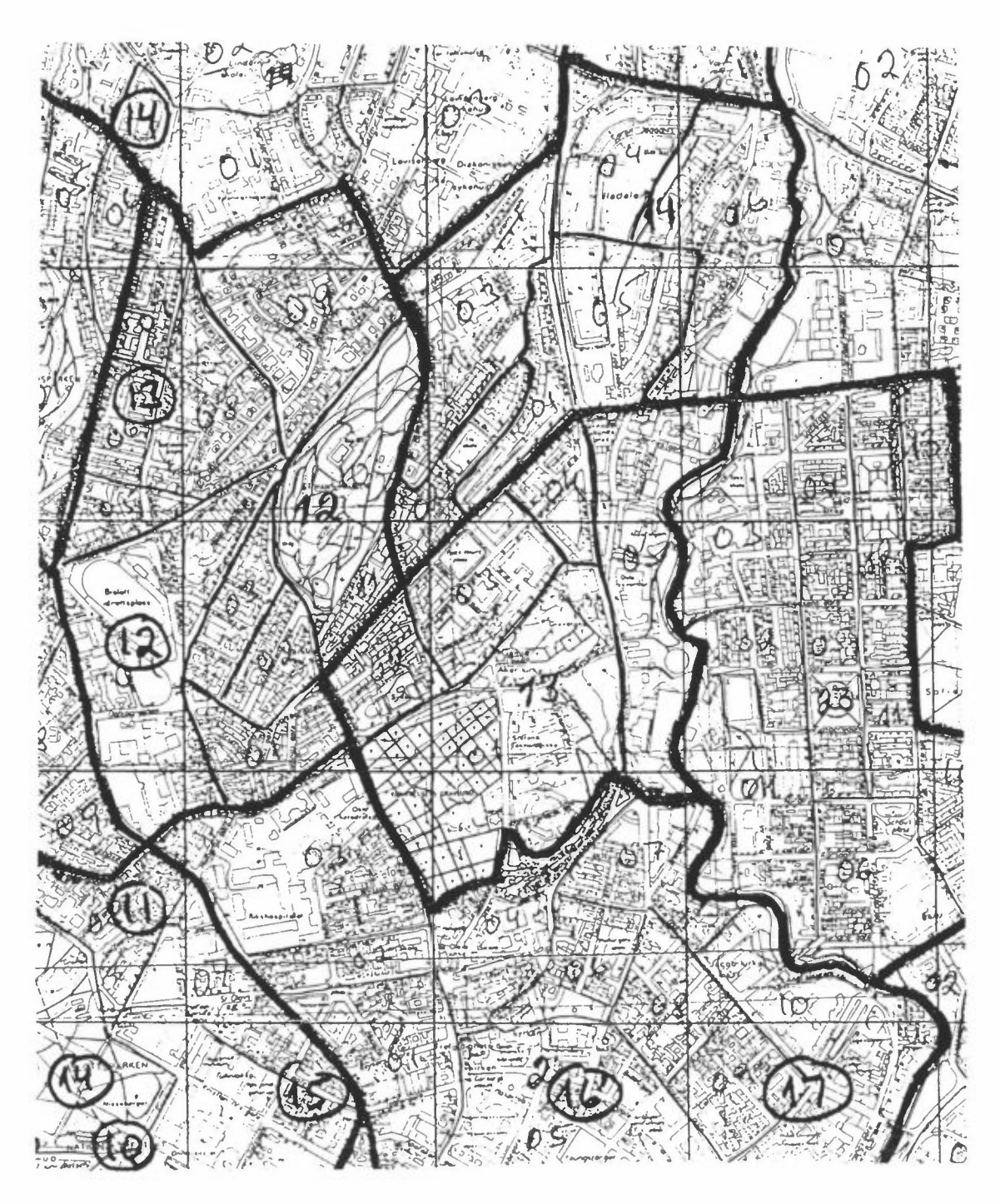

*Figure 3: Map of Oslo with districts and sub-districts.* 

In this way the DISTFILE is prepared:

B 12 8 14 11 .5 14 12 5.9 14 1323.4 14 14 5.0 15 11 4.6 15 1236.8 15 1320.0 15 14 3.5 B 13 5 15 1222.0 16 11 5.0 16 1245.4 16 1325.3 17 13 2.3 B 14 7 15 12 2.0 15 12 8.0 16 12 1.0 16 1338.2 16 1425.8 17 1317.1 17 14 7.9

and so on.

POPFILE will normally consist of different sets with population data (for different years, different area strategies etc.), but it may also be other types of data which are given for each district.

This procedure is based upon a steady population distribution. If there are plans for develop-ment within one sub-district the population distribution code for that district must be revised, but for the rest of the area the distribution keys may be unchanged.

Example of POPFILE:

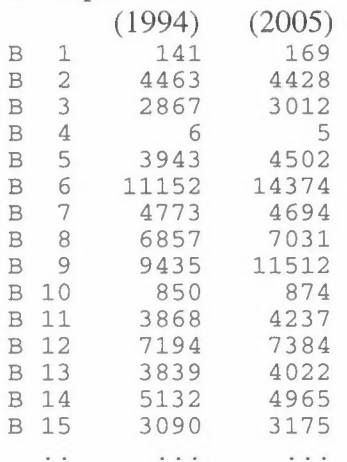

and so on.

Now we can go to the input:

### **Input data to POP-FIE**

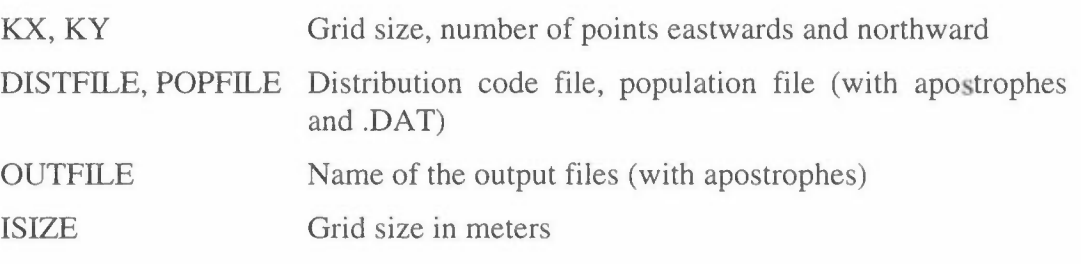

COMPOUND, UNIT, PERIOD, PLACE, SOURCE all with apostrophes

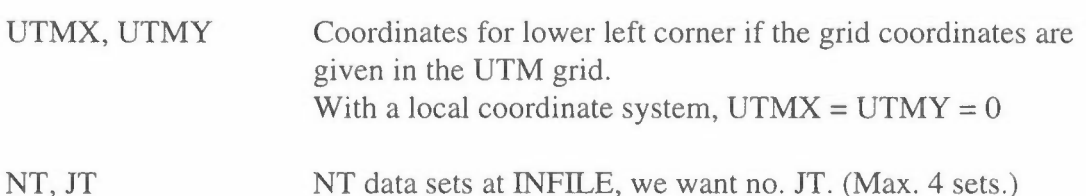

From DISTFILE distribution data are read until end, for a maximum of 150 districts. Each district may be covered by max. 21 squares. If this is not sufficient, you have to divide the area or the districts in smaller parts.

If NSQ is 7 or less:

DIS, NSQ,  $(XR(I),YR(I),VAL(I), I=1,NSQ)$ (A4, 2X,14,7(2l3,F4.l))

DIS Name of the district, an abbreviated name or a number (A4). Must be the same as in POPFILE. The district covers NSQ squares, each with coordinates  $(XR, YR)$  and with VAL % of the value for the district, VALUE.

If NSQ is 8 or more:

DIS, NSQ,  $(XR(I),YR(I),VAL(I), I=1,7)$  $(A4, 2X, I4, 7(2I3, F4.1))$ Distribution for the first 7 squares  $(XR(I),YR(I),VAL(I), I=8, NSQ)$  $(10X,7(2I3,F4.1))$ Distribution for the rest, 7 squares per line.

From POPFILE population data are read:

 $DIS, (VALUE(I), I=1, JT)$   $(A4, 4I8)$ DIS is the name of the district, which should be the same as in DISTFILE Data set no. JT is used, with the value  $VALUE(JT)$ 

When all data are read the program asks if we want to re-scale the data, **Y** / N.

If the answer is **Y** or y, then:

SCALE Scale factor

Finally the program asks whether we want a listing of the data for each square, *YIN.* 

The output of the program will be a population distribution map as shown in Figure 2. This covers 383180 persons, with a maximum of 15730 persons living in grid (5.10).

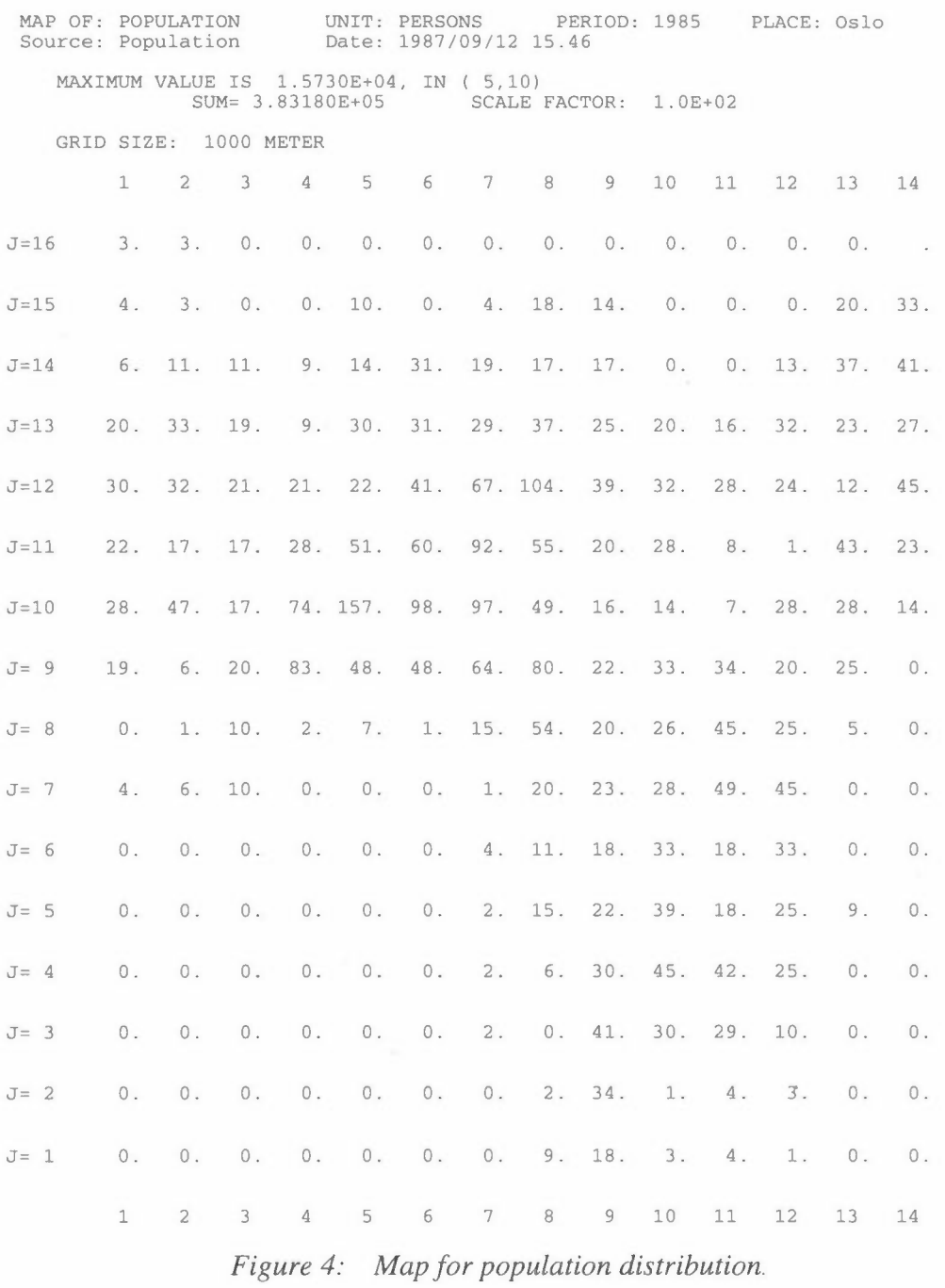

### **16. Program POP-DIST**

In the program POP-FIE we are making a population distribution map. As a part of this, we have data for the population within districts and sub-districts. When we shall calculate a distribution-key for a district, is it normally large, and it is very difficult to estimate how the population is distributed. POP-DIST reads data for each sub-district, and calculates how many % of of the population in a district that lives within each sub-district. It is then more easy to distribute this percentage to the grids the sub-district covers.

### **Input data to POP-DIST**

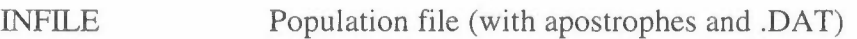

OUTFILE Result-file (with apostrophes and .PRN)

Population data are read from INFILE:

The file is read until Start in col. 1-5. Then:

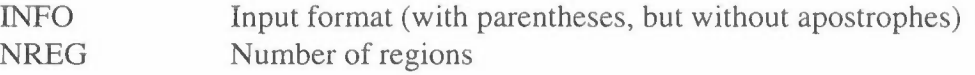

For each region:

NDIST Number of districts (kecamatans o.l.)

For each district:

ZONE, RODE, RODENAME, INH Zone and rode as A3, rodename as A20, inhabitants as integers. One line for each rode (kelurahan) until SUM.

The program gives a message if the population at SUM differs from the SUM for the rodes.

At the end of each region the sum is read, and checked against the sum of the districts, and finally the total population is read and checked against the sum of the regions.

### **Example:**

The population of Jakarta is divided into 5 regions (central, north, west, south and east Jakarta). Each of these are divided into 7-10 kecamatans, and these again into 5-10 kelurahans, to a total of 260 kelurahans. The table below shows the beginning of a file with aera and population within the kelurahans for central Jakarta.

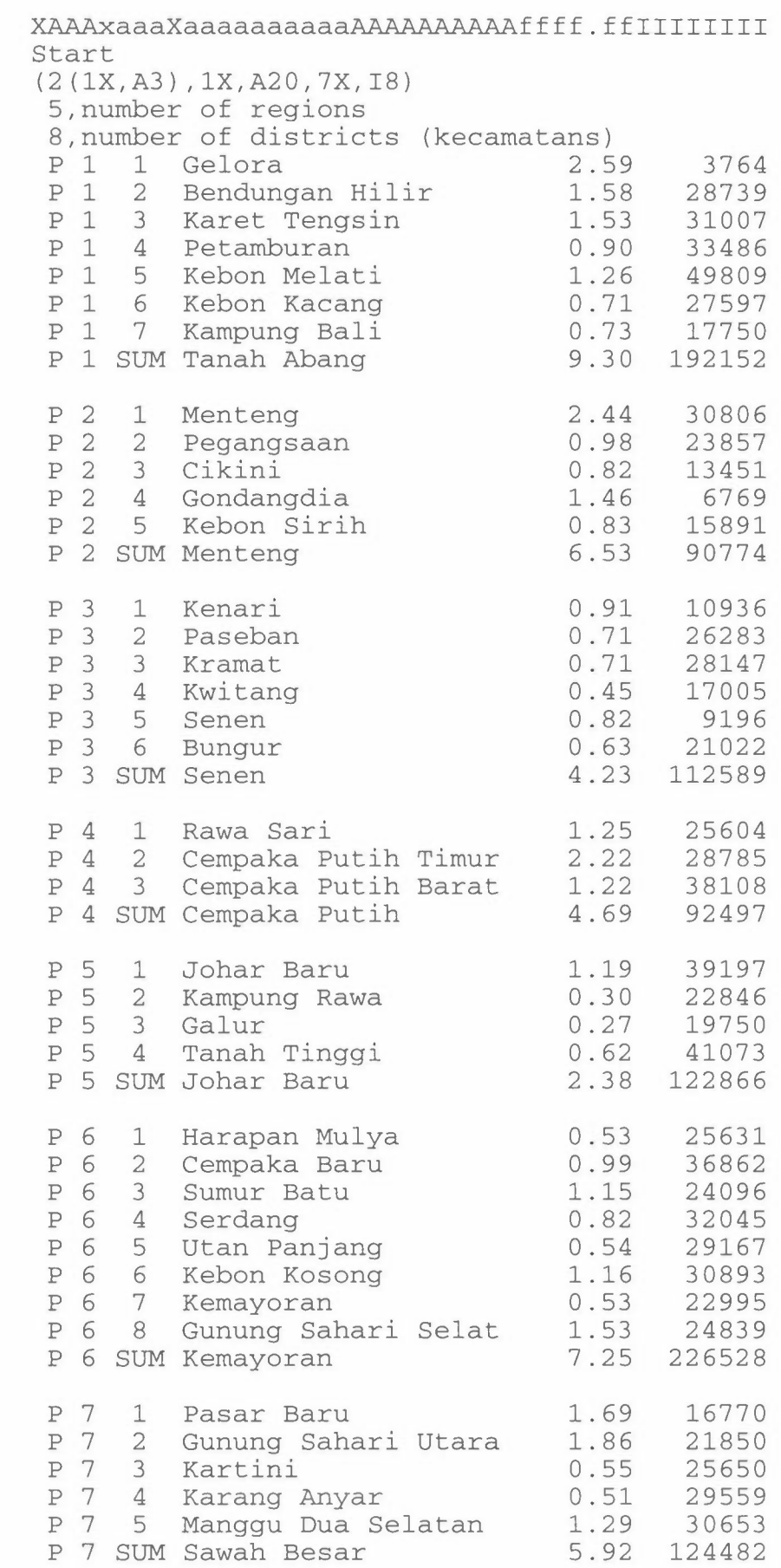

p 8 1 Cideng 1. 26 20670 p 8 2 Petojo Selatan 1.14 20619 p 8 3 Gambir 2.58 4509 p 8 4 Kebon Kelapa 0.78 12530 p 8 5 Petojo Utara 1.12 19696 p 8 6 Duri Pulo 0.72 34840 p 8 SUM Gambir 7.60 112864 P99 SUM Jakarta Pusat 47.90 1074752 ------------------------------------------- B 8 1 Krukut 0.55 22952 B 8 2 Maphar 0.59 18527 B 8 3 Taman Sari 0.68 18863 B 8 4 Keagungan 0.32 20784 B 8 5 Glodok 0.38 9558 B 8 6 Mangga Besar 0.51 10931 B 8 7 Tangki 0.37 14917 B 8 8 Pinangsia 0.96 13794 B 8 SUM Taman Sari 4.36 130326 B99 SUM Jakarta Barat 126.15 1815316 DKI JAKARTA 666.26 8222515

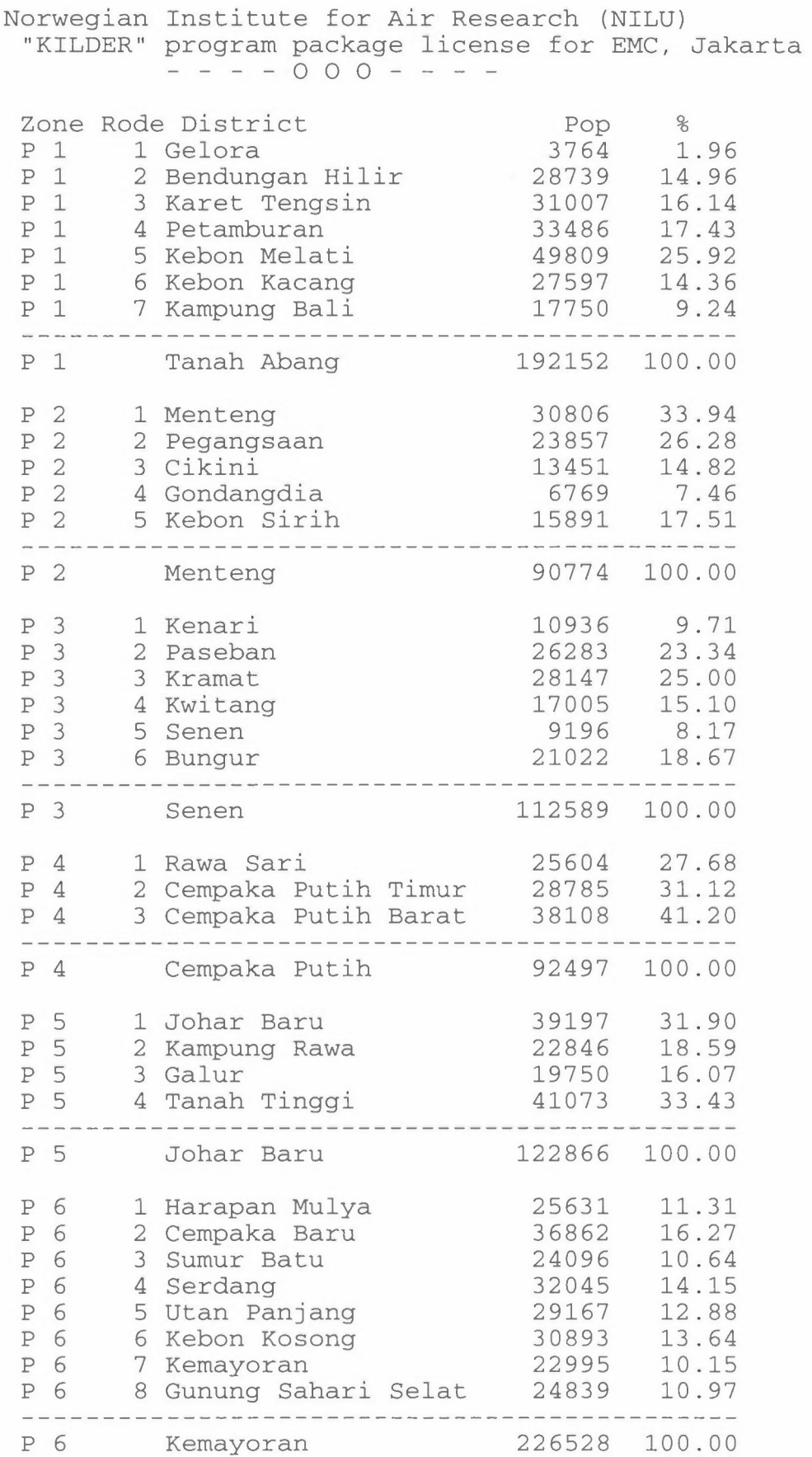

The output gives the corresponding percentage of each kecamatans:

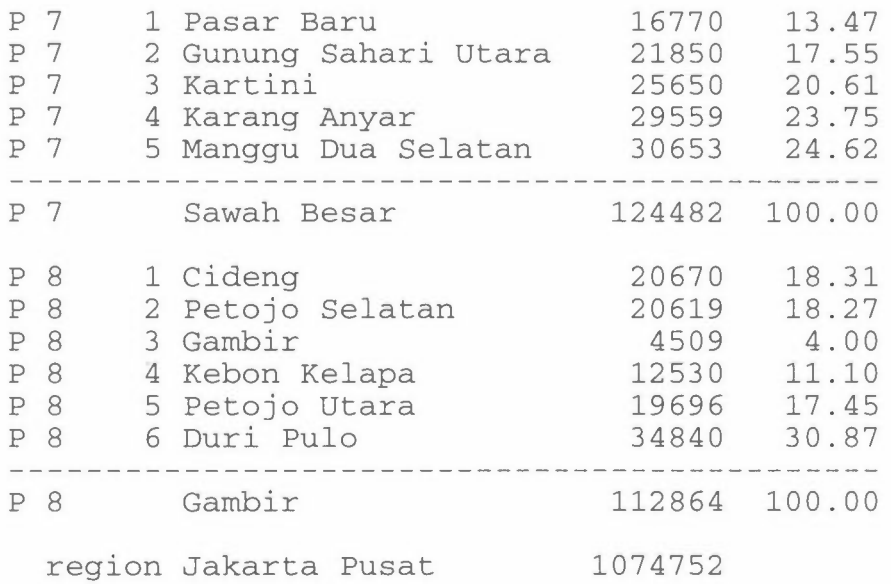

This percentages should be used in preparing of the DISTFILE.DAT.

### **17. Program CONV-FIE**

In the program package which was prepared for CPCB in India (NILU TR 6/92) it was used a file heading with Compound, Unit, Period and Place. Since then the elements Source and Date has been introduced, and all .FLD files has to be converted to the new structure by CONY-FIB. It is normally run interactive.

### **Input data to CONV-FIE**

 $\mathbb{R}^n$  .

 $\bar{b}$ 

 $\epsilon$ 

KX, KY Grid size, number of points eastwards and northward

OLDFILE, NEWFILE Name of the old and new file (with apostrophes, but **without** .FLD)

SOURCE Source type (with apostrophes)

New fields are written to NEWFILE.FLD, with print-out at NEWFILE.PRN. DATE is taken as the current date.

### **18. Program GRP-FIE**

In some cases we want to make calculations where we shall multiply different regions of a field with different scale factors, for instance according to the population density. This program makes a field with group indexes for this use. It is normally run interactive.

### **Input data to GRP-FIE**

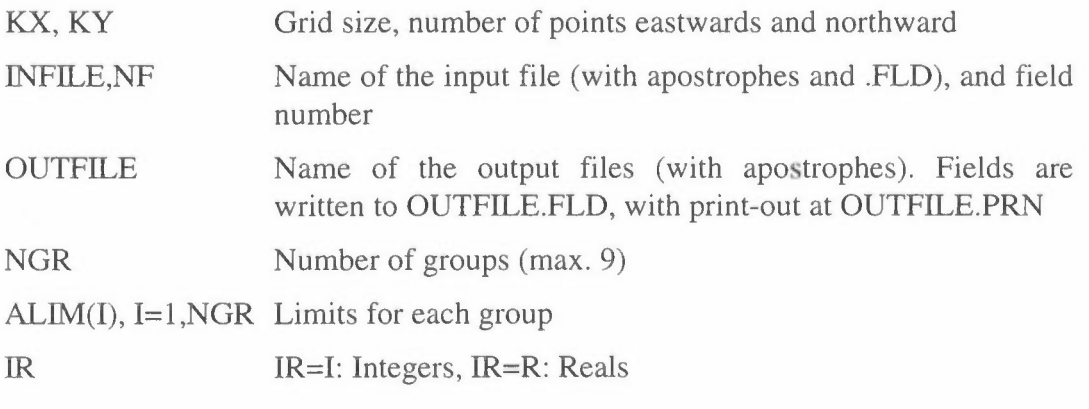

Do you want to change component/unit? *YIN* 

If the answer is **Y** or y, then:

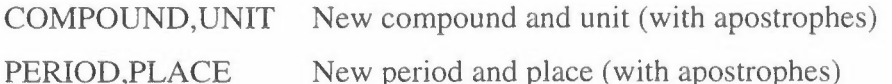

The program calculates first the number of squares with the value 0, then the number of squares and the sum for all squares with a value between the different limits.

### **Example:**

In the program DIST-FIE we have calculated the population of TESTAREA to the file POPFILE as shown in figure 2 in the program description.

This will give the following output at TEST-GRP.PRN, together with maps of POPFILE and TEST-GRP:

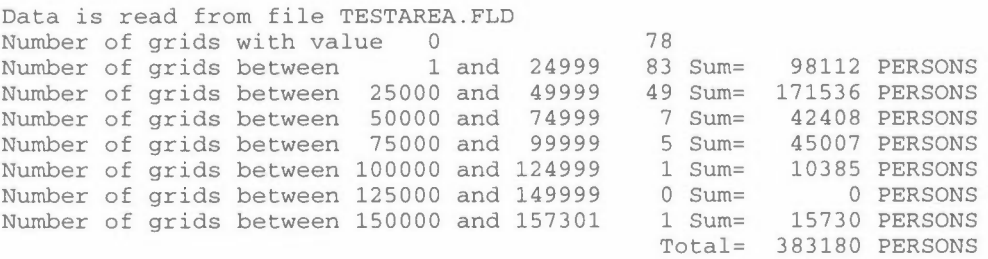

A field with group indexes from 1 to 7 is written to TEST-GRP.FLD

### **19. Program EXPO-FIE**

This program reads concentration fields from a number of source groups together with a population distribution field. In its first phase the sum of the concentration values is calculated, together with a background value. If the concentration in a square is above certain limits, the corresponding population is counted. In the next phase the concentration from each source group is successively increased and reduced by+/- 10% and 25%, and new exposure figures are calculated.

The program is normally run interactive.

### **Input data to EXPO-FIE**

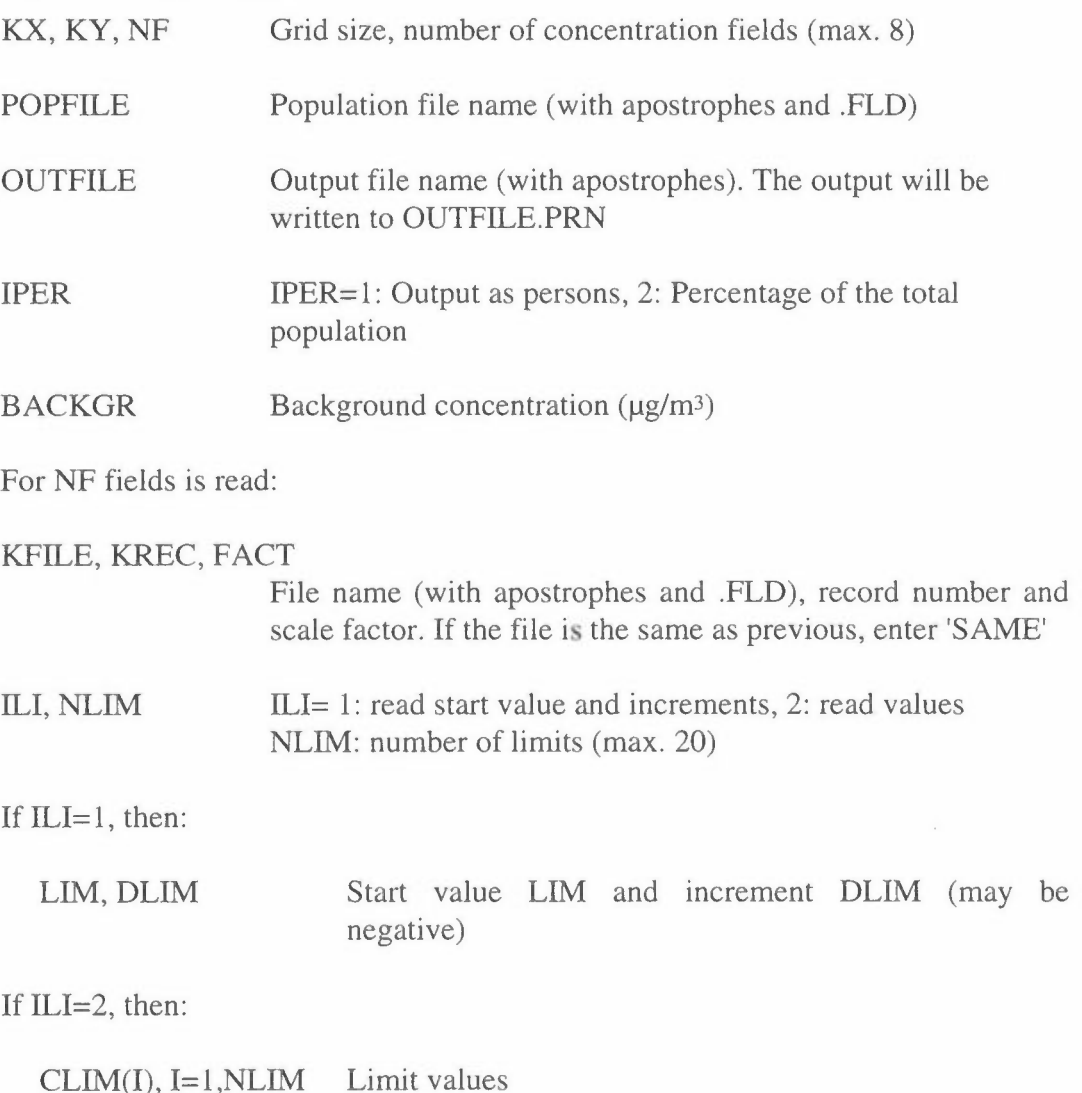

### **Output example from EXPO-FIE**

In Kathmandu TSP concentrations were calculated from 7 source groups. To calculate  $PM_{10}$ -exposure the values had to be multiplied by different scale factors. The program changes the source type to 'ALL SOURCES', but does not change the compound name from TSP to PMlO. This may be done by an editor.

Date 1995/03/10 11.56 Background TRAF-TSP.FLD RESU-TSP.FLD DOM-TSP.FLD BRICKTSP.FLD HOFF-TSP.FLD HIMALPOI.FLD HIMAL2.FLD 10.000000 1 1.000000 1 2.500000E-01 1 5.000000E-01 1 2.500000E-01 1 2.500000E-01 1 4.200000E-01 1 2.500000E-01 MAP OF : PM10 UNIT: UG/M3<br>PERIOD : Winter average PLACE: KATHMANDU<br>CREATED: 1995/03/10 10.28 SOURCE: ALL SOURCES GRID SIZE: 1000 METER MAXIMUM VALUE IS l.5028E+02, IN ( 8, 8) SUM= l.98872E+04 SCALE FACTOR: l.OE-01

1 2 3 4 5 6 7 8 9 10 11 12 13 14 J=21 194. 207. 222. 236. 248. 266. 287. 309. 327. 337. 343. 332. 329. 325. J=20 202. 219. 235. 252. 265. 284. 308. 333. 353. 371. 379. 368. 366. 361. J=l9 210. 230. 250. 268. 287. 305. 330. 364. 395. 421. 431. 418. 409. 399. J=l8 219. 241. 265. 286. 309. 329. 357. 397. 450. 498. 501. 491. 475. 443. J=17 229. 252. 279. 304. 331. 356. 390. 431. 501. 567. 595. 588. 549. 493. J=l6 238. 268. 296. 322. 352. 387. 427. 469. 544. 629. 687. 676. 633. 551. J=l5 226. 286. 322. 352. 381. 433. 486. 529. 605. 694. 764. 739. 688. 595. J=l4 228. 277. 348. 390. 427. 465. 528. 578. 677. 794. 816. 789. 715. 618. J=l3 249. 301. 357. 452. 501. 521. 534. 583. 682. 805. 855. 782. 699. 615. J=l2 230. 318. 337. 429. 573. 621. 620. 613. 652. 722. 797. 789. 713. 638. J=ll 209. 234. 281. 318. 423. 653. 667. 651. 648. 692. 744. 755. 727. 629. J=l0 197. 217. 248. 282. 338. 462. 703. 733. 699. 669. 729. 780. 750. 668. J= 9 190. 209. 237. 272. 321. 397. 906.1275. 985. 658. 696. 857. 852. 794. J= 8 185. 203. 227. 263. 315. 402. 619.1503.1054. 633. 704. 836. 918. 872. J= 7 180. 196. 213. 231. 238. 263. 365. 377. 500. 422. 535. 759. 870. 922. J= 6 156. 161. 170. 185. 204. 227. 257. 275. 322. 323. 360. 440. 606. 696. J= 5 145. 152. 160. 171. 185. 199. 213. 224. 249. 260. 280. 328. 436. 432. J= 4 139. 143. 149. 157. 167. 177. 185. 191. 203. 219. 234. 263. 296. 346. J= 3 132. 136. 140. 146. 153. 160. 166. 172. 178. 192. 202. 217. 224. 224. J= 2 127. 130. 134. 139. 144. 150. 153. 158. 161. 172. 177. 185. 188. 189. J= 1 124. 127. 129. 132. 137. 140. 144. 147. 150. 157. 161. 162. 164. 166.

1 2 3 4 5 6 7 8 9 10 11 12 13 14

14 15 16 17 18 19 20 21 22 23 24 25 26 27 J=21 325. 314. 295. 276. 258. 246. 235. 223. 214. 205. 194. 189. 173. 156. J=20 361. 342. 323. 302. 281. 265. 255. 244. 232. 222. 212. 201. 187. 165. J=l9 399. 375. 355. 335. 309. 290. 271. 260. 248. 236. 228. 218. 202. 175. J=18 443. 410. 397. 372. 334. 312. 292. 276. 264. 251. 241. 232. 216. 186. J=17 493. 439. 417. 383. 346. 326. 310. 296. 280. 261. 248. 234. 219. 194. J=l6 551. 482. 424. 391. 368. 348. 332. 320. 300. 279. 258. 236. 214. 197. J=15 595. 510. 444. 413. 393. 381. 366. 349. 329. 310. 286. 254. 226. 203. J=l4 618. 524. 460. 414. 408. 417. 422. 396. 367. 356. 333. 286. 244. 213. J=13 615. 541. 462. 440. 437. 457. 514. 514. 448. 436. 441. 363. 273. 226. J=l2 638. 533. 463. 480. 509. 488. 535. 610. 552. 507. 539. 430. 296. 236. J=ll 629. 536. 476. 461. 519. 474. 447. 473. 516. 504. 475. 357. 271. 231. J=l0 668. 565. 497. 469. 418. 382. 355. 353. 406. 473. 390. 302. 247. 218. J= 9 794. 675. 539. 474. 411. 348. 316. 306. 332. 399. 381. 287. 232. 205. J= 8 872. 827. 596. 442. 364. 315. 284. 267. 262. 260. 286. 245. 206. 186. J= 7 922. 786. 568. 391. 327. 289. 262. 242. 230. 223. 212. 204. 187. 172. J= 6 696. 521. 390. 321. 283. 260. 239. 221. 209. 201. 192. 184. 174. 163. J= 5 432. 363. 285. 251. 232. 217. 210. 199. 191. 183. 176. 170. 163. 155. J= 4 346. 290. 242. 221. 204. 189. 177. 169. 165. 162. 162. 158. 153. 147. J= 3 224. 226. 207. 194. 182. 173. 165. 158. 153. 148. 144. 141. 139. 139. J= 2 189. 191. 185. 175. 167. 160. 155. 150. 145. 141. 138. 134. 131. 128. J= 1 166. 167. 166. 162. 157. 152. 147. 143. 139. 136. 132. 130. 127. 125. 14 15 16 17 18 19 20 21 22 23 24 25 26 27

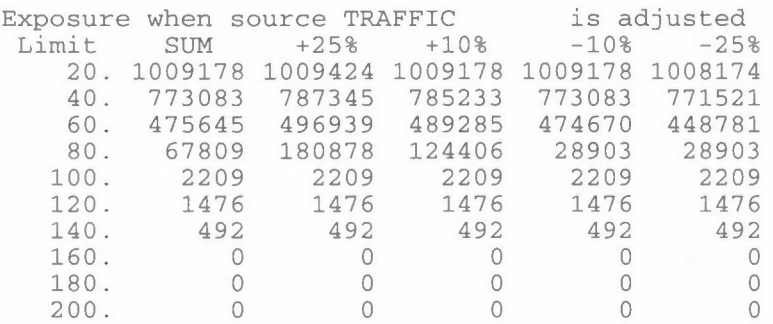

64

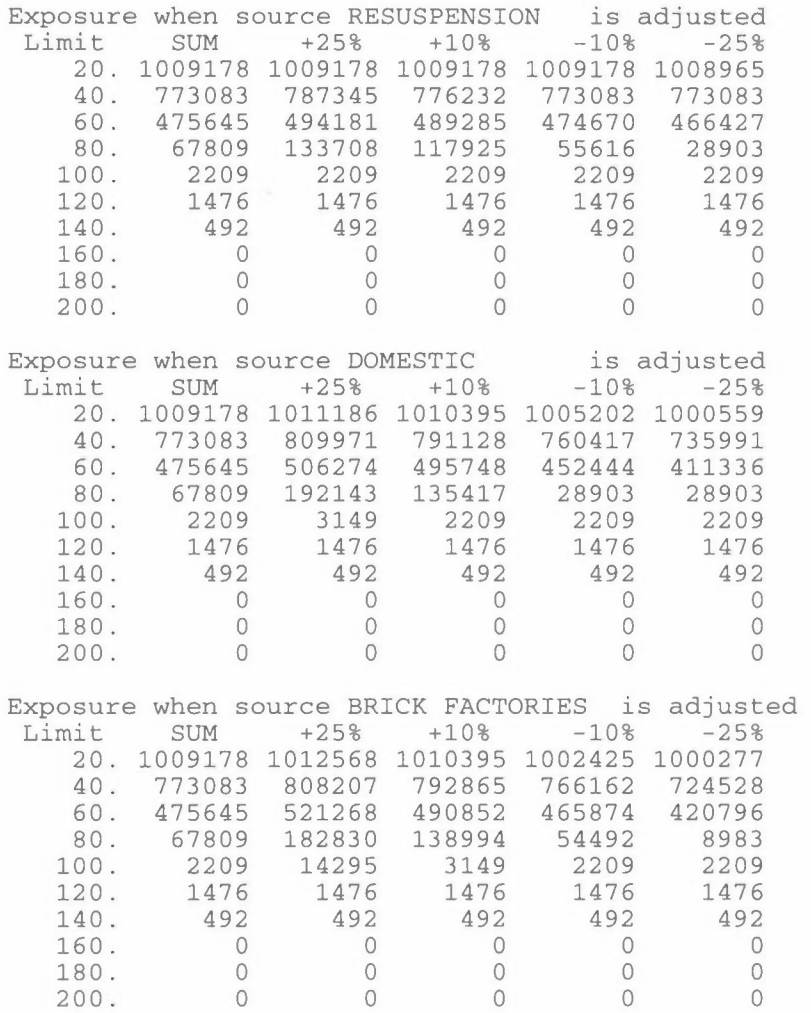

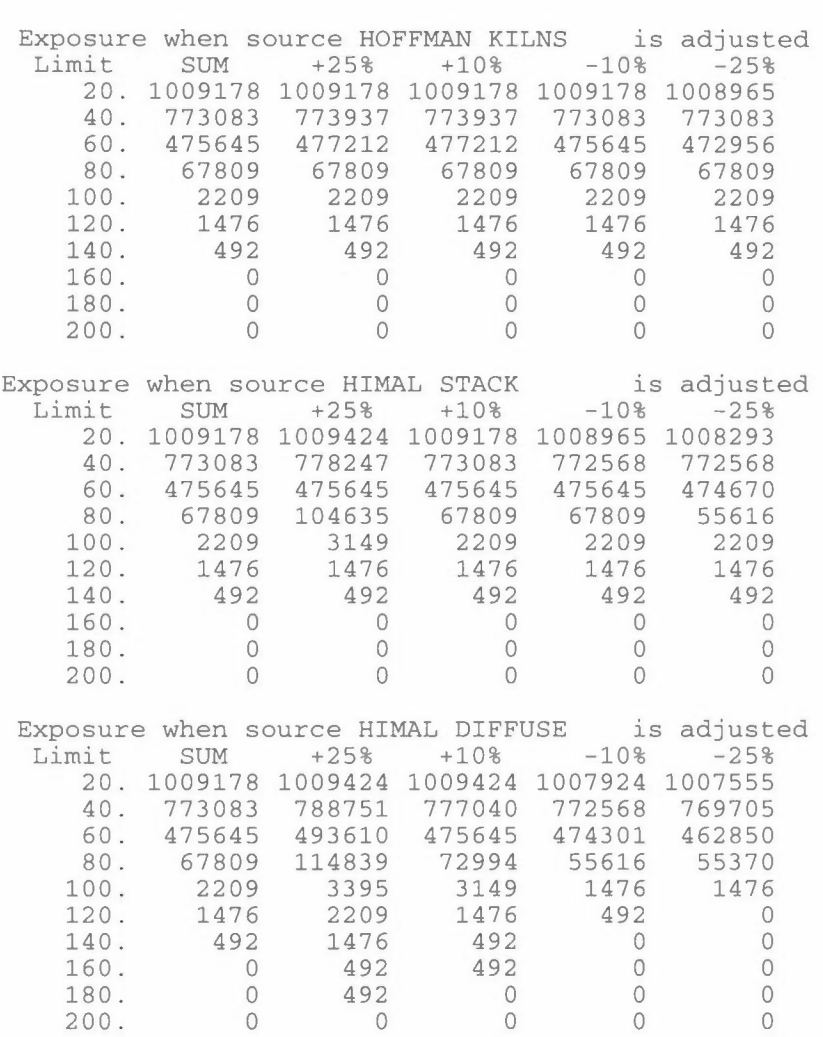

 $\sim 100$ 

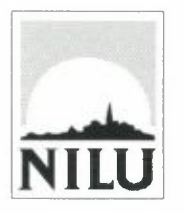

## **Norsk institutt for luftforskning (NILU)**

P.O. Box 100, N-2007 Kjeller - Norway

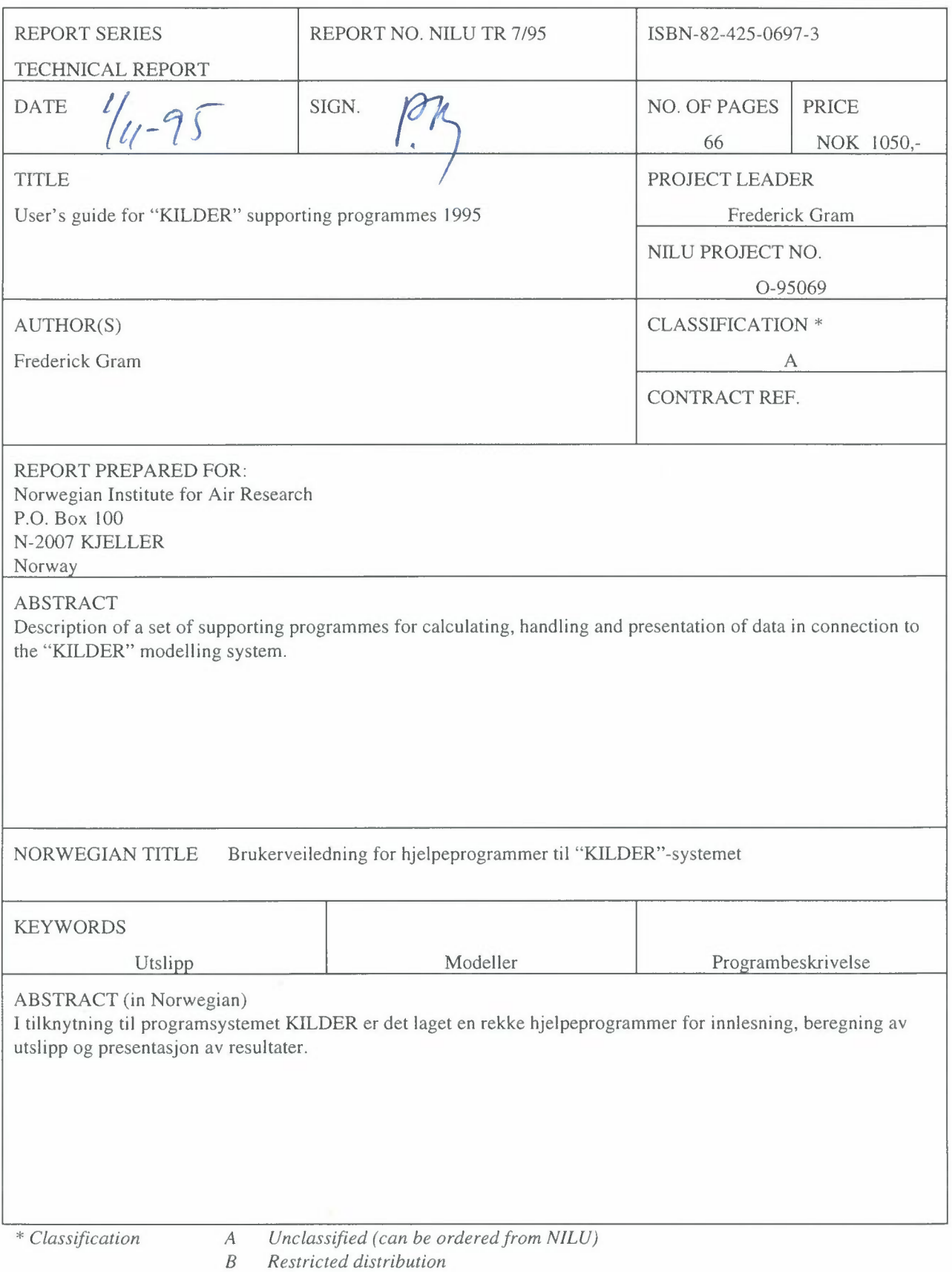

C *Classified (not to be distributed)*